# **SONY**

NW-HD3

Çalıştırma Talimatları **TR**

# Network Walkman **Portatif Sabit Diskli<br>Audio Plaver** Audio Player

Atrac3plus

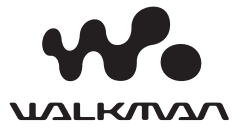

## Üretici Notu

Ürünün modeli ve seri numaraları MP3 çaların arkasında bulunmaktadır. Aşağıda belirtilen yerde bulunan seri numarasını kaydedin. Bu ürünle ilgili Sony bayisini her aradığınızda bu numaraları belirtin. Model No. NW-HD3 Seri No.

## UYARI

#### Yangın ve elektrik çarpması tehlikesini önlemek için cihazı yağmura ve neme maruz bırakmayın.

Cihazı, kitaplık veya dolap gibi sınırlandırılmış bir alana monte etmeyin.

Yangın çıkmasını önlemek için, cihazın havalandırma bölümünü gazete kağıdı, masa örtüsü, perde, v.b. ile kapatmayın. Ve aletin üzerinde yanar vaziyettteki mum koymayın.

Yangın ve elektrik çarpması tehlikesini önlemek için aletin üzerine vazo gibi içerisinde sıvı bulunan nesneler koymayın.

#### **Montaj notu**

Cihazı statik veya elektronik gürültüye maruz kalacağı bir yerde kullanırsanız, şarkının aktarım bilgileri zarar görebilir. Bu durum şarkının bilgisayarınızdan başarılı bir şekilde aktarılmasını önleyebilir.

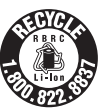

#### **For the customers in the USA and Canada**

#### **RECYCLING LITHIUM-ION BATTERIES**

Lithium-ion batteries are recyclable.

You can help preserve our environment by returning your used rechargeable batteries to the collection and recycling location nearest you.

For more information regarding recycling of rechargeable batteries, call toll free 1-800-822-8837, or visit http:// www.rbrc.org/.

Caution: Do not handle damaged or leaking Lithium-ion batteries.

## **For the customers in the USA**

#### **INFORMATION:**

This equipment has been tested and found to comply with the limits for a Class B digital device, pursuant to Part 15 of the FCC Rules. These limits are designed to provide reasonable protection against harmful interference in a residential installation. This equipment generates, uses, and can radiate radio frequency energy and, if not installed and used in accordance with the instructions, may cause harmful interference to radio communications. However, there is no guarantee that interference will not occur in a particular installation. If this equipment does cause harmful interference to radio or television reception, which can be determined by turning the equipment off and on, the user is encouraged to try to correct the interference by one or more of the following measures:

- Reorient or relocate the receiving antenna.
- Increase the separation between the equipment and receiver.
- Connect the equipment into an outlet on a circuit different from that to which the receiver is connected.
- Consult the dealer or an experienced radio/TV technician for help.

You are cautioned that any changes or modifications not expressly approved in this manual could void your authority to operate this equipment.

If you have any questions about this product: Visit: www.sony.com/walkmansupport Contact: Sony Customer Information Service Center at 1-(866)- 456-7669 Write: Sony Customer Information Services Center 12451 Gateway Blvd., Fort Myers, FL 33913

## **Declaration of Conformity**

Trade Name: SONY<br>Model No : NW-HD3 Model No.:<br>Responsible Party: Telephone Number:

Sony Electronics Inc. Address: 16450 W. Bernardo Dr. San Diego, CA 92127 USA

This device complies with Part 15 of the FCC Rules. Operation is subject to the following two conditions: (1) This device may not cause harmful interference, and (2) this device must accept any interference received, including interference that may cause undesired operation.

"WALKMAN" Sony Corporation'un Kulaklıklı Stereo ürünlerini temsil eden tescilli bir markasıdır. Wountknan Sony Corporation'un tescilli bir markasıdır.

# İçindekiler

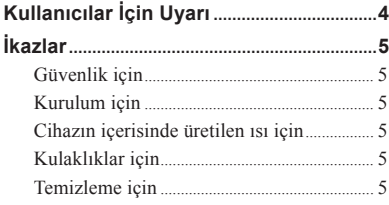

## *Başlangıç*

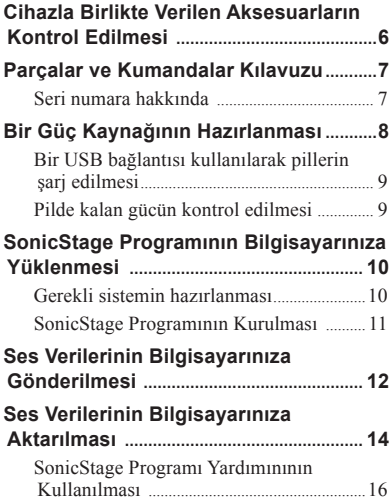

## *Playback*

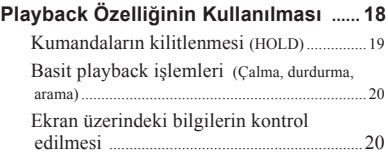

## **MODE ile Seçilen Şarkıların Playback Yaptırılması**

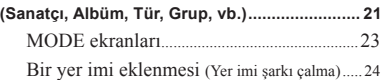

## **Playback Seçeneklerinin Değiştirilmesi**

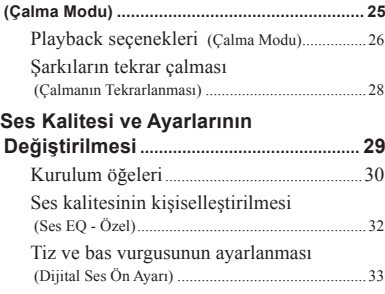

## *Diğer İşlevler*

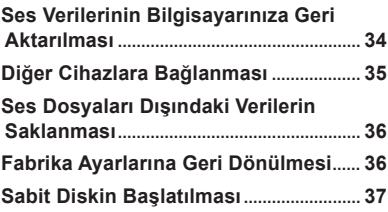

## *Ek Bilgiler*

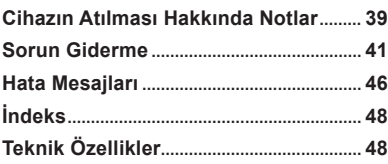

## Kullanıcılar İçin Uyarı

## Ürünle birlikte verilen yazılımla ilgili

- Telif yasaları, telif hakkı sahibinin izni olmaksızın yazılımın veya veya ona eşlik eden kılavuzun tümüyle veya kısmen kopyalanmasını veya kiralanmasını yasaklamaktadır.
- Bu cihazla birlikte verilen yazılımın kullanımı kullanımı sebebiyle ortaya çıkan, üçüncü şahıslar tarafından yapılan iddialar dahil olmak üzere herhangi bir mali zarar veya kar kaybından dolayı hiçbir suretle SONY sorumlu tutulamaz.
- Hatalı üretim sonucunda bu yazılımla ilgili herhangi bir sorunla karşılaşıldığı takdirde, SONY o ürünü değiştirecektir. Bununla birlikte, SONY başka herhangi bir sorumluluk taşımaz.
- Bu cihazla birlikte verilen yazılım bu amaçla tasarlanmış olanların haricindeki donanımlarla birlikte kullanılamaz.
- Lütfen kaliteyi daha da artırmaya dönük sürmekte olan çabalar sebebiyle, yazılımın teknik özelliklerinin önceden bildirilmeksizin değiştirilebileceğini unutmayın.
- Bu cihazın, cihazla birlikte verilen yazılımın haricinde bir yazılımla kullanılması garanti kapsamında değildir.
- Metnin ve karakterlerin türüne bağlı olmak üzere, SonicStage üzerinde gösterilen metin cihaz üzerinde tam olarak gösterilmeyebilir. Bunun sebebi:
	- Bağlı olan cihazın kapasitesi.
	- Cihazın normal olarak işlev göstermemesi olabilir.

Program ©2001, 2002, 2003, 2004 Sony Corporation Dökümantasyon ©2004 Sony Corporation

- SonicStage ve SonicStage logosu Sony Corporation'ın ticari markaları veya tescilli markalarıdır.
- OpenMG, ATRAC3plus ve onların logoları Sony Corporation'ın ticari markalarıdır.
- Microsoft, Windows, Windows NT ve Windows Media, Microsoft Corporation'ın ABD ve/veya diğer ülkelerdeki ticari markaları veya tescilli markalarıdır.
- IBM ve PC/AT, International Business Machines Corporation'ın tescilli markalarıdır.
- Macintosh, Apple Computer, Inc'in ABD ve/veya diğer ülkelerdeki bir tescilli markasıdır.
- Pentium, Intel Corporation'un ticari bir markası veya tescilli bir markasıdır.
- Adobe ve Adobe Reader, Adobe Systems Incorporated'in ABD ve/veya diğer ülkelerdeki ticari markaları veya tescilli markalarıdır.
- ABD ve yabancı ülkelerdeki patentler Dolby Laboratories tarafından tescillenmişlerdir.
- Diğer tüm ticari markalar veya tescilli markalar ayrı ayrı sahiplerinin ticari markaları veya tescilli markalarıdır.
- Bu kılavuzda, TM ve ® işaretleri özel olarak belirtilmemişlerdir.
- CD ve müzikle ilgili veriler Gracenote, Inc., copyright © 2000-2003 Gracenote'den alınmıştır.

Gracenote CDDB® İstemci Yazılımı, telif hakkı 2000-2003 Gracenote.

Bu ürün veya hizmet aşağıda belirtilen ABD Patentlerinin veya yayınlanan veya askıda olan diğer patentlerin birini veya birkaçını kullanıyor olabilir. Bu patentler: #5,987,525; #6,061,680; #6,154,773, #6,161,132, #6,230,192, #6,230,207, #6,240,459, #6,330,593

Gracenote and CDDB, Gracenote'nin tescilli markalarıdır. Gracenote logosu ve logo şekli, Gracenote CDDB logosu ve "Powered by Gracenote" logosu Gracenote'nin tescilli markalarıdır.

## İkazlar

## Güvenlik için

- USB adaptörünün DC IN girişine herhangi bir yabancı cisim sokmayın.
- USB adaptörünün terminallerini diğer metal cisimlerle kısa devre yapmadığından emin olun.

## Kurulum için

- Bu cihazı aşırı ışığa, ısıya, neme ve titreşime maruz kalabileceği yerlerde kullanmayın.
- Bu cihazı AC güç adaptörü ile birlikte kullanıldığında herhangi bir şeyin içerisine sarmayın. Cihazın içerisinde üretilen ısı arızaya veya hasara yol açabilir.

## Cihazın içerisinde üretilen ısı için

Cihaz veya USB adaptörü çok uzun süre kullanıldığında şarj ederken ısı oluşmasına sebep olabilir.

## Kulaklıklarla ilgili

## Yol güvenliği

Kulaklıkları araç kullanırken, bisiklet sürerken veya herhangi bir motorlu aracı çalıştırırken kullanmayın. Bu durum bir trafik kazasına yol açabilir ve bazı ülkelerde yasa dışıdır. Özellikle, yaya geçitlerinde yürürken yüksek sesli olarak müzik dinlenmesi de ayrıca potansiyel açıdan tehlikeli olabilir. Potansiyel olarak tehlikeli durumlarda aşırı dikkat etmelisiniz veya kullanmaya son vermelisiniz.

## Kulakta oluşabilecek hasarın önlenmesi

Kulaklıkları aşırı yüksek sesle kullanmaktan kaçının. Duyma uzmanları sürekli, yüksek sesli veya çok uzun süreli dinlemeyi önermemektedir. Kulaklarınızda bir çınlama sesi duyarsanız, ses şiddetini azaltın veya kullanmayı sonlandırın.

## Başkalarına yönelik dikkat

Ses şiddetini makul bir düzeyde tutun. Böyle yapmanız dış sesleri duymanızı ve etrafınızdaki insanlara karşı duyarlı olmanızı sağlayacaktır.

## Uyarı

Bu cihazı kullandığınızda bir kıvılcımlanma görürseniz, derhal kulaklıkları çıkarın.

## Temizleme için

- Cihazının dışını suyla veya yumuşak bir deterjan solüsyonuyla hafifçe ıslatılmış yumuşak bir bez kullanarak temizleyin.
- Kulaklık fişini periyodik olarak temizleyin.

## **Notlar**

- Cihazınızın dış kaplamasına zarar verebileceği için, herhangi bir türden aşındırıcı bir bez, ağartıcı toz veya alkol veya benzen gibi çözücüler kullanmayın.
- USB adaptörüne veya bağlantı parçasındaki açıklıktan USB adaptörünün kayıt kısmına su kaçmasına izin vermeyin.

Cihazla ilgili herhangi bir sorunuz veya sorununuz olduğunda, en yakınızdaki Sony bayisine danışın.

## **NOTLAR**

- Kaydedilen müzik sadece kişisel kullanım ile sınırlıdır. Müziğin bu sınırlar dışında kullanımı telif hakkı sahiplerinden izin alınmasını gerektirmektedir.
- Sony cihaz veya bilgisayarın sebep olduğu sorunlar sebebiyle oluşan eksik kaydetme/indirme işlemleri veya verilerin zarar görmesinden sorumlu değildir.

## Cihazla Birlikte Verilen Aksesuarların Kontrol Edilmesi

• Kulaklıklar (1)

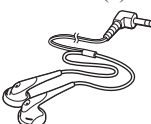

• USB adaptörü (1) (Cihazla birlikte verilen USB kablosunu ve AC güç adaptörünü bağlamak için kullanılmaktadır)

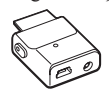

• Cihazla birlikte verilenUSB kablosu (1)

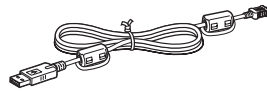

- AC güç adaptörü (1)
- Taşıma kılıfı (1)
- CD-ROM (1) \* (SonicStage, Çalıştırma Talimatlarının PDF belgesi)
- Hızlı Başlangıç Kılavuzu (1)
- \* Bu CD-ROM'u bir audio CD çalarda kullanmayın.

## ABD'deki müşteriler için

Bu cihazla birlikte verilen AC güç adaptörü tamir edilebilmeye yönelik olarak üretilmemiştir. AC güç adaptörü garanti süresi içerisinde üretim amacına yönelik işlevlerini yerine getiremiyorsa, adaptör değiştirilmek üzere en yakındaki Sony Müşteri Hizmetleri Merkezi veya Sony Yetkili Tamir Merkezine götürülmelidir veya bu sorun garanti süresi dolduktan sonra meydana gelirse adaptör atılmalıdır.

#### **Notlar**

Bu cihazı kullanırken, dış kabının hasar görmemesi veya cihazın arızalanmasına sebep olmaması için aşağıda belirtilen tedbirleri uygulamayı unutmayın.

– Cihaz arka cebinizdeyken oturmamaya dikkat edin.

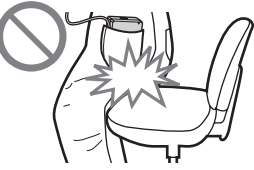

– Cihazı uzaktan kumanda bulunan bir çanta içerisine veya kulaklıklar etrafına sarılarak ve şiddetli darbelere maruz kalabileceği bir çanta içerisine koymadığınızdan emin olun.

## Parçalar ve Kumandalar Kılavuzu

## MP3 Çalar Cihaz

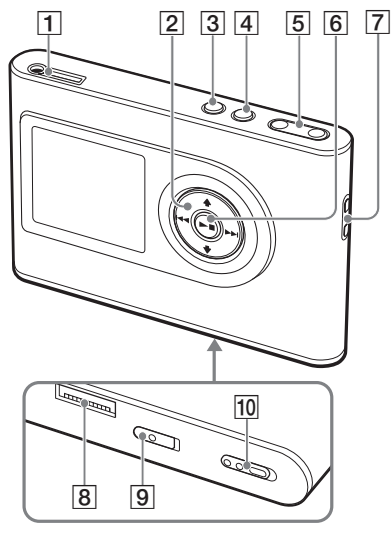

- $\Box$  (kulaklıklar)/LINE OUT girişi  $(\circledast$  sayfa 18)
- $\boxed{2}$  **f**,  $\blacktriangleright$ ,  $\blacktriangleright$  **buttons** ( $\mathcal{C}$  sayfa 20, 21)
- $\overline{3}$  MENU düğmesi ( $\overline{3}$  sayfa 25, 29)
- $\boxed{4}$  MODE düğmesi ( $\boxed{ }$ sayfa 21)
- $\boxed{4}$  VOLUME +\*/- düğmeleri (@ sayfa 18)
- $\boxed{4}$   $\blacktriangleright$   $\boxed{p}$  (play/stop) düğmesi ( $\boxed{g}$  sayfa 18, 20)
- Tutma askısı deliği\*\*
- USB adaptör konnektörü  $(\mathcal{F}$  sayfa 8, 15)
- **9** CİHAZ İÇERİSİNDE BULUNAN PİL düğmesi (@ sayfa 8)
- |10| HOLD düğmesi ( $\circledast$  sayfa 19)
- \* Bu düğmenin üzerinde dokunarak hissedilebilen bir nokta bulunmaktadır.
- \*\* Kendi tutma askınızı takabilirsiniz.

## MP3 Çalar Cihaz ekranı

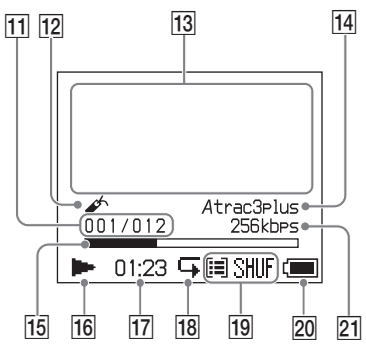

- **11** Şarkı numarası göstergesi (@ sayfa 20)
- $\boxed{12}$  Yer imi göstergesi ( $\circledast$  sayfa 24)
- 13 Karakter bilgileri ekranı  $(\circledast$  sayfa 20)
- $\overline{14}$  Atrac3plus/MP3 göstergesi  $\mathcal{F}$  sayfa 19)
- Playback ilerletme çubuğu  $(\mathcal{F}$  sayfa 20)
- $\overline{16}$  Playback göstergesi ( $\circledast$  sayfa 20)
- 17 Playback süresi ( $\circledast$  sayfa 20)
- 18 Tekrar çalma göstergesi (@ sayfa 28)
- **19** Calma modu göstergesi ( $\mathscr{F}$  sayfa 25), Ses göstergesi (sesi ayarlarken, @ sayfa 30)
- 20 Pil göstergesi ( $\circledast$  sayfa 9)
- 21 Bit hızı ( $\circledast$  sayfa 13)

## Seri numara hakkında

Bu cihazla birlikte verilen seri numarası müşteri kayıtları için gerekmektedir. Bu numara, cihazın arkasındaki etiketin üzerinde yazmaktadır.

## Bir Güç Kaynağının Hazırlanması

Cihazda bulunan lityum-iyon şarjlı pili ilk kez kullanmadan önce veya boşaldığında şarj edin

**1 BUILT-IN BATTERY düğmesini kaydırarak ON konumuna getirin.**

Cihazda bulunan şarjlı pilin koruması serbest kalır ve cihaza güç sağlanmış olur. Düğmeyi ON konumunda tutun.

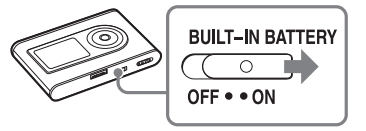

## **2 AC güç adaptörünü USB adaptörüne takın.**

AC güç adaptörünün DC fişini USB adaptörünün DC IN girişine takın ve ardından AC fişini bir duvar pirizine takın.

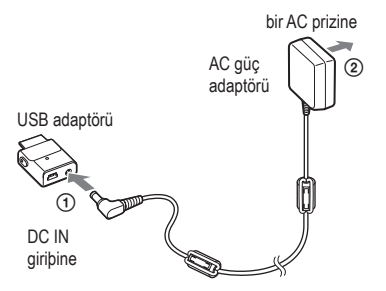

## **3 USB adaptörünü cihaza takın.**

USB adaptörünü, tam olarak yerine oturana kadar aşağıda gösterildiği gibi yerleştirin.

Pil şarj olmaya başlayacaktır. USB adaptörünün üzerindeki CHG lambası yanar ve eğer cihaz çalışıyorsa, ekranda beliren pil göstergesi değişir.

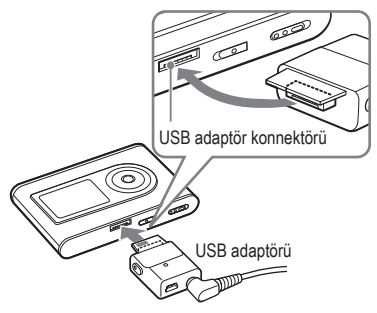

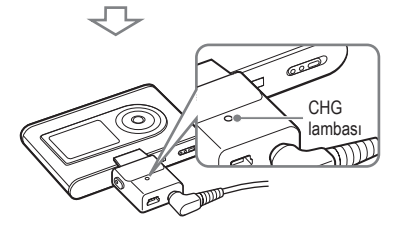

Şarj işlemi sona erer ve CHG lambası yaklaşık 3 saat\* içerisinde söner. Cihaz çalışıyorsa, ekrandaki şimşek işareti yanar. Hızlı bir şekilde şarj etmek için, ekranı kapatın ve USB kablosunu USB adaptöründen çıkarın ve bunu yaptıktan sonra %80 oranında şarj etmeniz yaklaşık olarak 1 saat\* tutar.

\* Bu, boş bir pilin oda sıcaklığında şarj edilmesi için geçen yaklaşık süredir. Ekran açık olduğunda, cihazın şarj olması yaklaşık olarak 5 saat sürer. Şarj süresi, pilde kalan enerjiye ve pilin durumuna bağlı olarak değişir. Pil ortam sıcaklığının düşük olduğu bir yerde şarj edilirse, şarj olma süresi uzar.

# **Başlangı**

#### USB adaptörünün cihazdan çıkarılması

Her iki tarafta bulunan gri düğmelere basarken, USB adaptörünü önce içeriye doğru itin ve ardından dışarıya doğru çekin.

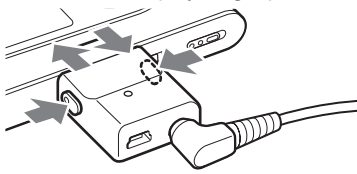

## Bir USB bağlantısı kullanılarak pillerin şarj edilmesi

Bilgisayarınızı açın ve USB kablosunu bilgisayara takın (@ sayfa 14). USB adaptörünün üzerindeki CHG lambası yanar ve pil şarj olmaya başlar. Cihazın şarj olması yaklaşık olarak 5 saat sürer. Cihaz AC güç adaptörüne bağlandığında, güç AC güç adaptörü tarafından sağlanır.

#### **Notlar**

- Pili bir USB bağlantısını kullanarak şarj ettiğinizde, bilgisayarınızın elektrik beslemesi yetersizse, şarj olma süresi uzar.
- Pili bir USB bağlantısını kullanarak şarj ettiğinizde, şarj işlemi sistem ortamınıza bağlı olarak durur.
- Cihaz, bir bilgisayara şarj edildiği sırada çok uzun süreli olarak bağlanırsa, cihazın ısısının çok fazla yükselmesinin önlenmesi için şarj işlemi durabilir. Bu durumda, CHG lambası söner. USB adaptörünü cihazdan çıkarın ve bir süre sonra şarj işlemini yeniden başlatın.
- Eğer cihaz üç ay veya daha uzun süreli olarak kullanılmazsa, pilin yıpranmasının önlenmesi için BUILT-IN BATTERY düğmesini OFF konuma getirin.
- Pili, 5 35 ºC (41 95ºF) arasındaki bir ortam sıcaklığında şarj edin.

## AC güç adaptörü üzerine notlar

• Sadece cihazla birlikte verilen USB kablosu ve AC güç adaptörünü kullanın. Cihazın bozulmasına sebep olabileceği için, cihazla verilenin haricinde bir AC güç adaptörü kullanmayın.

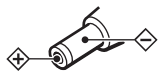

- Cihaz kapalı olsa bile, bir duvar prizine takılı olduğu müddetçe AC güç kaynağından (şebeke elektriği) ayrılmamıştır.
- Cihazı uzun süreli olarak kullanmayacaksanız, güç bağlantısını kesmeyi unutmayın. AC güç adaptörünü duvardaki prizden çıkarmak için, adaptör fişini sıkıca tutun ve asla kabloyu çekmeyin. **9** TR<br>**9** TR<br>9 TR

## Pilde kalan gücün kontrol edilmesi

Pilin içerisinde kalan güç ekranda gösterilmektedir. Siyah gösterge dilimi düşüyorsa, kalan güç daha da boşalmış demektir.

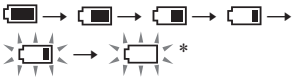

- \* Ekranda "LOW BATTERY (Pil Seviyesi Düşük)" uyarısı belirir ve bip sesi duyulur.
- Pil boşaldığında, şarj ederek doldurun .

## **Notlar**

- Ekran pilde kalan güç miktarını yaklaşık olarak gösterir. Örneğin, bir dilim her zaman pilin dörtte birini göstermez.
- Çalıştırma koşullarına bağlı olarak, ekran gerçek anlamda kalan gücü daha az veya daha çok gösterebilir.

## Pil ömrü (sürekli kullanım durumunda)

ATRAC3plus 48 kbps için çalma süresi yaklaşık olarak 30 saattir. MP3 128 kbps için çalma süresi yaklaşık olarak 22 saattir. Bu miktar, cihazın nasıl kullanıldığına bağlı olarak değişmektedir.

## SonicStage Programının Bilgisayarınıza Yüklenmesi

Cihazla birlikte verilen CD-ROM'u kullanarak, SonicStage programını bilgisayarınıza kurun.

## Gerekli sistemin hazırlanması

Aşağıdaki sistem ortamı gerekmektedir.

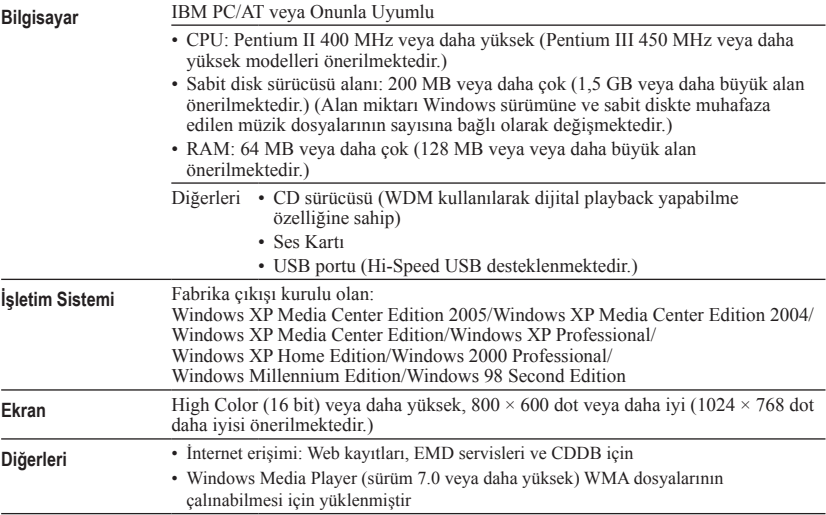

## **Notlar**

- SonicStage aşağıdaki ortamlar tarafından desteklenmemektedir:
	- Yukarıda belirtilenlerin haricindeki işletim sistemleri
	- Kişisel olarak yapılandırılan PC'ler veya işletim sistemleri
	- Üretici tarafından yüklenen orijinal işletim sisteminin yükseltilmiş bir sürümünün bulunduğu bir ortam
	- Çoklu-işletim sistemi ortamı
	- Çoklu-monitör ortamı
	- Macintosh
- Sistem gerekliliklerini karşılayan tüm bilgisayarlarda sorunsuz bir çalıştırma olacağının garantisini vermiyoruz.
- Windows XP/Windows 2000 Professional programlarının NTFS sürümleri sadece standart (fabrika) ayarlarla kullanılabilir.
- Windows 2000 Professional kullanıcıları için, yazılımı kullanmadan önce Service Pack 3 veya daha ileri bir sürümü yükleyin.
- Bilgisayarlardaki askıya alma, uyku veya hazırda bekleme işlevinin tüm bilgisayarlarda sorunsuz bir şekilde çalışacağının garantisini vermiyoruz.

## **KurulumSonicStage**

SonicStage yazılımını yüklemeden önce aşağıda belirtilenleri kontrol edin.

- Aralarında sistem kaynakları anlamında büyük miktarda yer kaplayan yazılım gibi herhangi bir virüs koruma yazılımının da bulunduğu tüm diğer yazılımların kapatıldığından emin olun.
- SonicStage programını kurmak için cihazla birlikte verilen CD-ROM'u kullandığınızdan emin olun.
	- OpenMG Jukebox veya SonicStage daha önceden kurulmuşsa, yeni sürüm yeni işlevlerle birlikte mevcut yazılımın üzerine yazılacaktır.
	- SonicStage Premium, SonicStage Simple Burner veya MD Simple Burner daha önceden kurulmuşsa, mevcut yazılım SonicStage ile birlikte varlığını sürdürecektir.
	- Mevcut yazılım tarafından kaydedilen ses verilerini halen kullanabileceksiniz. Bir ön tedbir olarak, ses verilerinin bir yedeklemesini yapmanızı öneriyoruz. Verileri yedeklemek için, SonicStage Help (Yardım) menüsünde bulunan "Backing Up My Library" – "Backing Up Data to a Disk" bölümlerine başvurun.

## **1 Bilgisayarınızı açın ve Windows programını başlatın.**

## **2 Cihazla birlikte verilen CD-ROM'u bilgisayarınızın CD sürücüsüne takın.**

Kurulum programı otomatik olarak başlar ve kurulum penceresi belirir. Bulunduğunuz bölgeye bağlı olarak, ülkenizi seçmenizi isteyen bir pencere de belirebilir. IBu durumda, ekranda beliren talimatları uygulayın.

#### **3 SonicStage yazılımını kullandığınız ülkenin üzerine tıklayın.**

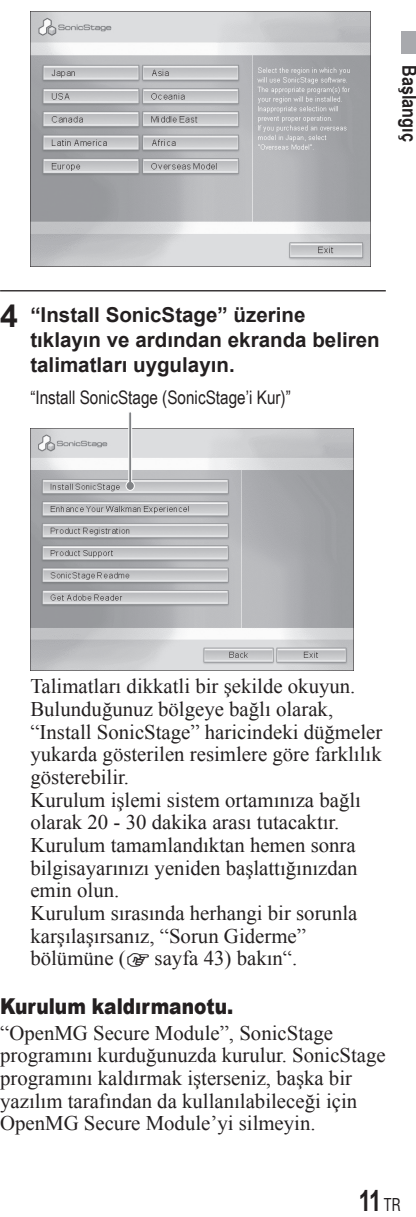

## **4 "Install SonicStage" üzerine tıklayın ve ardından ekranda beliren talimatları uygulayın.**

"Install SonicStage (SonicStage'i Kur)"

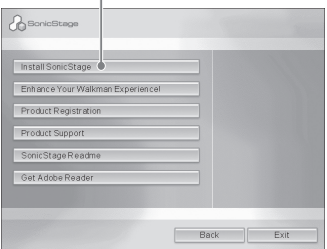

Talimatları dikkatli bir şekilde okuyun. Bulunduğunuz bölgeye bağlı olarak, "Install SonicStage" haricindeki düğmeler yukarda gösterilen resimlere göre farklılık gösterebilir.

Kurulum işlemi sistem ortamınıza bağlı olarak 20 - 30 dakika arası tutacaktır. Kurulum tamamlandıktan hemen sonra bilgisayarınızı yeniden başlattığınızdan emin olun.

Kurulum sırasında herhangi bir sorunla karşılaşırsanız, "Sorun Giderme" bölümüne (@ sayfa 43) bakın".

## Kurulum kaldırmanotu.

"OpenMG Secure Module", SonicStage programını kurduğunuzda kurulur. SonicStage programını kaldırmak işterseniz, başka bir yazılım tarafından da kullanılabileceği için OpenMG Secure Module'yi silmeyin.

## Ses Verilerinin Bilgisayarınıza Gönderilmesi

Şarkıları (ses verileri) bir audio CD'den bilgisayarınızın sabit diskinde bulunan SonicStage "My Library" üzerine kaydedin ve orada saklayın.

İnternet ve bilgisayarınızın sabit diski gibi diğer kaynaklardan da şarkılar kaydedebilir veya gönderebilirsiniz. Ayrıntılar için SonicStage Help (Yardım) bölümüne bakın  $($  $\circledast$  sayfa 16).

"Music Source (Müzik Kaynaðý)"

Kaynak göstergesi

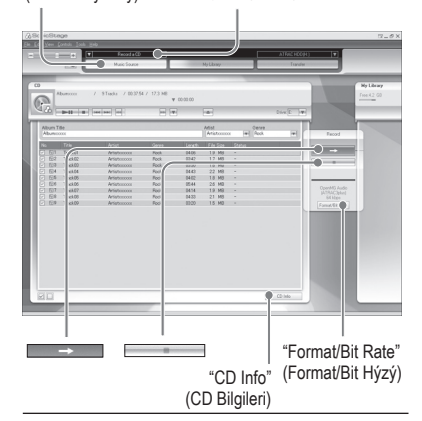

**1 "Start (Başlat)" – "All Programs (Tüm Programlar)"\* – "SonicStage" – "SonicStage." seçin** 

SonicStage başlar.

SonicStage programının daha eski bir sürümünü kullanıyorsanız, programı kurduktan sonra ilk kez başlattığınızda "SonicStage file conversion tool (dosya dönüştürme aracı)"\*\* penceresi belirir. Bu pencerede beliren talimatları takip edin.

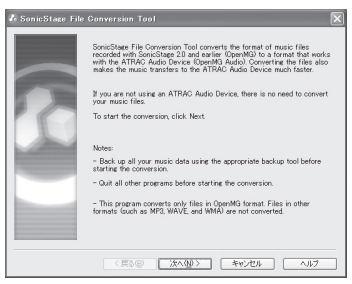

- \* Windows Millennium Edition/Windows 2000 Professional/Windows 98 Second Edition icerisinde bulunan "Programlar".
- \*\*Bu araç ses verilerini MP3 çalarınıza hızlı bir şekilde aktarabilmeniz için bilgisayarınıza SonicStage2.0 veya daha eski bir sürümü ile gönderilen ses dosyalarını bu cihaz için çok daha optimum bir veri formatına (OpenMG) dönüştürür.

## **2 Bilgisayarınızın sabit diskine kaydetmek istediğiniz audio CD'yi yerleştirin.**

SonicStage penceresinin sol üst kısmında bulunan kaynak gösterme penceresi "Record a CD (Bir CD Kaydet)" durumuna geçer.

## **3 SonicStage penceresindeki "Music Source (Müzik Kaynağı)" üzerine tıklayın.**

AudioCD'nin içerisinde bulunanlar müzik kaynağı listesinde belirir. Albüm adı, sanatçının adı ve şarkı isimleri gibi CD bilgilerini otomatik olarak alamıyorsanız, bilgisayarınızı İnternete bağlayın ve pencerenin sağ tarafında bulunan "CD Info" üzerine tıklayın. **13** TR<br>**13** TR<br>**13** TR

## **4 Gerekirse, formatı ve bit hızını audio CD için değiştirin.**

"CD Recording Format (CD Kayıt Formatı) [My library]" diyalog kutusunu görüntülemek için SonicStage penceresinin sağ tarafında bulunan "Format/Bit Rate (Format/Bit Hızı)" üzerine tıklayın. "

## Ses Verilerinin Cihazınıza Aktarılması

Bilgisayarınızdaki SonicStage "My Library" üzerinde kayıtlı olan şarkıları (ses verilerini) ATRAC3plus/MP3 formatında MP3 çalarınıza aktarın.

Aktarılacak ses verileri CD bilgileri anlamında sanatçının adı ve bir albüm adı (orijinal albüm adı) gibi bilgileri içermektedir.

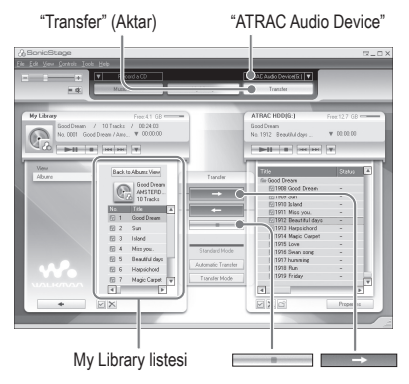

## **1 USB adaptörünü bilgisayarınıza ve AC güç adaptörüne takın.**

Aşağıda gösterildiği gibi 1'den 'e takın. USB kablosunun geniş konnektörünü bilgisayarınızdaki bir USB portuna ve küçük konnektörü USB adaptöründeki USB girişine takın.

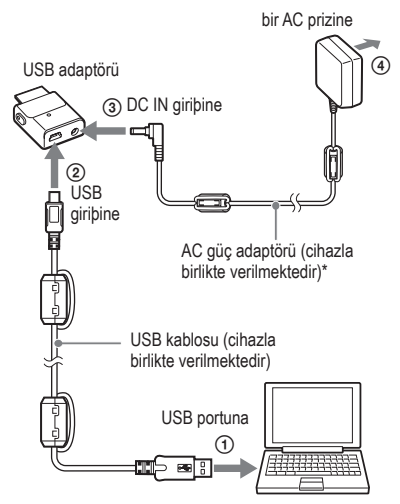

\* Ses verilerini aktarırken, AC güç adaptörünü USB adaptörüne taktığınızdan emin olun. Bunlar birbirine bağlı değilse ses verilerini aktaramazsınız.

## **2 USB adaptörünü MP3 çalarınıza takın.**

USB adaptörünü yerine tam olarak oturana kadar aşağıda gösterildiği gibi takın.

"PC Connect (PC Bağlantısı)" ibaresi ekranı belirecektir.

Kurulum ekranı otomatik aktarım için SonicStage penceresinde belirir. Pencerede beliren talimatları takip edin. Ayrıntılar için, SonicStage Help (Yardım) bölümüne bakın (@ sayfa 16).

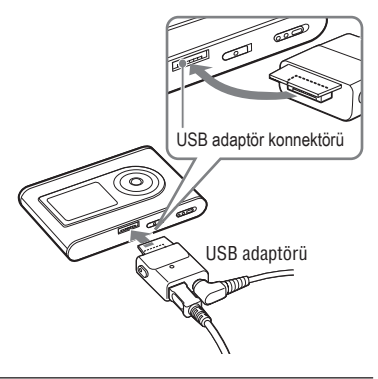

**3 SonicStage penceresinin sağ tarafında bulunan "Transfer (Aktar)" üzerine tıklayın.** 

Ekran Transfer (Aktarım) penceresine döner

**4 SonicStage penceresinin sağ tarafında bulunan Transfer Destination (Aktarım Yönü) listesinden "ATRAC Audio Device (Audio Cihazı)" seçeneğini seçin.**

## **5 SonicStage penceresinin sol tarafında bulunan My Library listesinden aktarmak istediğiniz şarkıları seçin.**

Birden daha fazla şarkı aktarmak için şarkıları seçerken "Ctrl" tuşluna basılı tutun. Albümdeki tüm sarkıları seçmek için albümün üzerine tıklayın.

## **6 SonicStage penceresi üzerine tıklayın.**

Seçilen şarkıların aktarılması işlemi başlar. Aktarma durumunu SonicStage penceresi üzerinde kontrol edebilirsiniz.

## Aktarma işleminin durdurulması

SonicStage penceresi üzerine tıklayın.

## **Notlar**

Bu cihazı ses verilerini aktarırken titreşime maruz kalabileceği yerlerde kullanmayın. Ayrıca, MP3 çalarınızı manyetik nesnelerin yakınına koymayın.

## USB adaptörünün cihazdan çıkarılması

Her iki tarafta bulunan gri düğmelere basarken, USB adaptörünü önce içeriye doğru ittirin ve ardından dışarıya doğru çekin. **15** TR<br> **15** TR<br> **15** TR

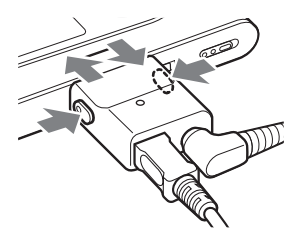

**Devam Ediyor** 

#### **Notlar**

- Veri aktarma işlemi sırasında USB kablosunu ve USB konnektörünü çıkarmayın. Bunları yapmanız durumunda aktarılan veriler zarar görebilir.
- Cihazınızı bir USB bağlantı hub' ı veya bir USB uzatma kablosuyla kullanmanız garanti edilmemektedir. Cihazınızı bilgisayara daima doğrudan cihazla birlikte verilen USB kablosunu kullanarak bağlayın.
- Bilgisayara bağlanan bazı USB cihazları MP3 çalarınızın doğru bir şekilde çalışmasını önleyecek şekilde parazit yapabilir.
- Bir bilgisayara bağlantı yapıldığında, MP3 çalar üzerinde bulunan kumanda düğmelerinin işlevi kaldırılmaktadır. MP3 çalarınızı playback sırasında bilgisayara bağlı USB adaptörüne bağlarsanız, playback durur ve cihazın ekranında "PC Connect (PC Bağlantısı)" ibaresi belirir.
- MP3 çalarınızda aktarılacak ses verileri için yeterince boş alan yoksa aktarma işlemi başarısız olacaktır.
- Aktarma işlemi sırasında, sistemin askıya alma, uyku veya hazırda bekleme işlevleri çalışmayacaktır.
- Metnin türüne ve karakterlerin sayısına bağlı olmak üzere, SonicStage tarafından girilen metin cihaz üzerinde gösterilmeyebilir. Bu cihazınızda bulunan sınırlandırmalarla ilgilidir.
- Cihaz çalışır durumdaki bir bilgisayara uzun bir süre bağlı kalırsa veya cihazınıza çok fazla veri aktarılırsa cihaz ısınabilir. Bu durum bir bozukluğa işaret etmemektedir. Cihazı USB adaptöründen çıkarın ve bir süre için öyle bırakın.

## SonicStage Programı Yardımınının Kullanılması

SonicStage Help (Yardım) SonicStage programının nasıl kullanılacağı konusunda başka ayrıntılar da vermektedir. SonicStage Help "Importing audio data (Ses verilerinin alınması) veya "Transferring audio data (Ses verilerinin aktarılması)" gibi işlemler listesinden veya büyük bir anahtar kelimeler listesinden veya uygun açıklamalara ulaşmanızı sağlayacak kelimeleri yazmanız durumunda istediğiniz bilgiler konusunda kolayca arama yapmanızı sağlar.

## **1 SonicStage programı çalışır durumdayken "Help (Yardım)" – "SonicStage Help (SonicStage Yardım)" üzerine tıklayın.**

Yardım ekranı belirecektir. MP3 çalar, SonicStage Help (SonicStage Yardım) içerisinde "ATRAC Audio Device (Audio Cihazı)" olarak açıklanmaktadır.

"SonicStage Help" (Yardým bölümü)

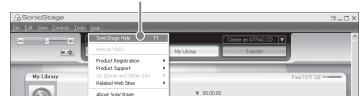

## **Notlar**

- SonicStage Help (SonicStage Yardım) içerisinde "Device/Media (Cihaz/Medya)" terimi bu tür cihazlar için kullanılan genel terimdir
- Önerilen sistem gibi hususlarla ilgili olarak internet sağlayıcınızın talimatlarını takip edin.

# **Başlangıç**

## SonicStage Programı Yardımınının Anlaşılması

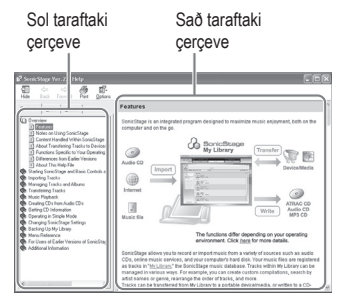

- **1** SonicStage Help (SonicStage Yardım) penceresinin sol tarafında bulunan " Overview (Genel Bakış)" üzerine çift tıklayın.
- **2** " About This Help File (Bu Yardım Dosyası Hakkında) üzerine tıklayın." Açıklama sağ taraftaki pencerede belirecektir.

Gerekirse, ekranı aşağı yukarı kaydırın. Açıklamalarına ulaşmak için altı çizili kelimelerin üzerine tıklayın.

## Biraçıklama içerisindeki bir kelimenin aranması

"Type in the keyword to find" (Bulmak için anahtar kelimenin yazýldýðý) metin kutusu

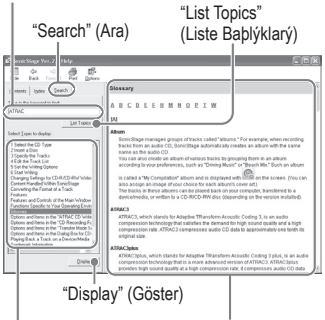

Yazýlarak girilmiþ kelimelerin listesi

Seçilen baþlýklarýn bir açýklamasý

- **1** "Search (Ara)" üzerine tıklayın"
- **2** Aramak istediğiniz kelimeleri yazarak girin
- **3** "List Topics (Başlıkları Listele) üzerine tıklayın." Yazılarak girilmiş kelimelerin listesi ekranda belirecektir.
- **4** Gösterilen başlıklar arasında istediğiniz başlığı seçmek için üzerine tıklayın.
- **5** "Display (Göster)" üzerine tıklayın. Seçilen başlıkların bir açıklaması ekranda belirecektir. **17** TR**Başlangıç**

## PlayBack

Öncelikle ses verilerini bilgisayardan MP3 çalarınıza aktarın. (@ sayfa 14). Ekrandaki menü ve mesajların dilini kendi dilinize değiştirebilirsiniz ( $\circledast$  sayfa 31).

**1 BUILT-IN BATTERY düğmesini ON konumuna ayarladıktan sonra ( sayfa 8), kulaklıkları cihaza takın.**

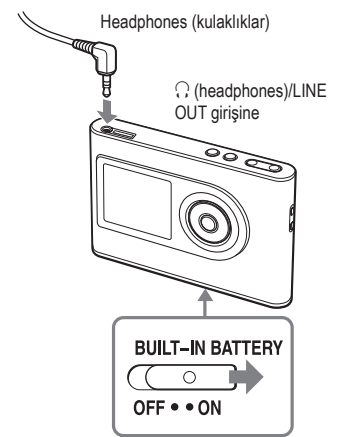

**2 Ekranın sol alt kısmında beliren .**

 (play) üzerine basın ve cihaz çalmaya (playback) başlayacaktır.

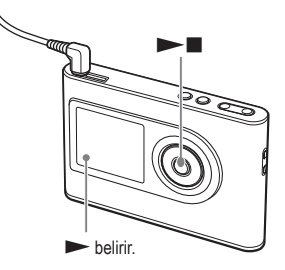

**3 VOLUME +/– üzerine basarak ses şiddetini ayarlayın.**

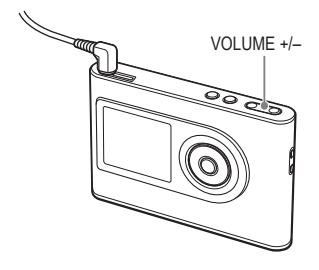

## Çalınabilir ses verileri

Bu cihaz ATRAC3plus/MP3 formatlarında sıkıştırılmış ses verilerini çalabilir.

ATRAC3plus (Adaptive Transform Acoustic Coding3plus) formatı yüksek düzeyde ses kalitesi ve hızlı sıkıştırma yapabilme becerisine sahip bir ses sıkıştırma teknolojisidir.

ATRAC3plus, ses dosyalarını 64 kbps hızda orijinal büyüklüklerine göre 1/20 boyutunda sıkıştırabilir. Oynatılabilir MP3 formatları aşağıda verilmektedir:–

MPEG-1 Audio Layer-3

- Bit hızı 32 320 kbps arası (CBR/VBR)
- Örnekleme frekansları 32/44.1/48 kHz

## **Notlar**

- Cihazda çalınamayan MP3 formatındaki dosyalar yine de cihazınıza aktarılabilir.
- Bu cihazda çalınamayan bir MP3 audio şarkıyı çalmaya çalıştığınızda, playback sona erecektir. Diğer şarkıları seçmek için **DE** üzerine basın.
- Cihazda bulunan pil kullanılırken, MP3 çalar durdurma modundayken 30 saniye süresince çalıştırılamazsa, ekran otomatik olarak kapanır. Şarkı isimleri, v.b. ekranda kaydırılırken bu işlem bittikten sonra ekran yaklaşık olarak 30 saniye boyunca kapanır.
- AC güç adaptörü kullanıldığında, MP3 çalar durdurma modundayken 3 dakika süresince çalıştırılamazsa, ekran otomatik olarak kapanır. Şarkı isimleri, v.b. kaydırılırken bu işlem bittikten sonra ekran yaklaşık olarak 3 dakika boyunca kapanır.
- Playback çalışmazsa, HOLD düğmesinin off ( $\circledast$  sağ) konumda olduğundan emin olun.

## Kumandaların kilitlenmesi (HOLD)

MP3 çaları taşırken tuşlara yanlışlıkla basılmasını önlemek için kumandalarını kilitleyebilirsiniz. HOLD (KİLİTLEME) işlevi aktif hale getirildiğinde, herhangi bir tuşa bastığınızda "HOLD" ışığı yanıp söner

## **1 HOLD tuşunu ok yönünde çevirin.**

## Kumandaların kilidinin açılması

HOLD tuşunu okun tersi yönde çevirin.

**Devam Ediyor** 

## Temel playback işlemleri (Play, stop, search) (Çalma, durdurma, arama)

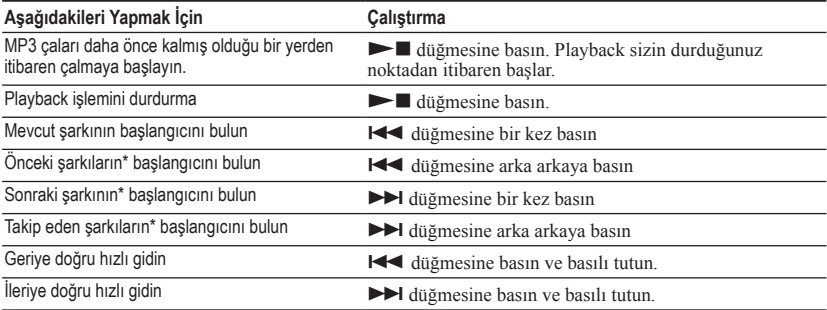

\* Shuffle play (karışık çalma) veya play unit shuffle play (çalma birimi karışık çalma) seçildiğinde(  $\mathcal{F}$  sayfa 26), playback sırası değişik olur.

## Cihazın kapatılması

Ekran kaybolana kadar, MENU seçeneğine basın ve basılı tutun. Cihazı tekrar açmak için, herhangi bir düğmeye basın.

## Ekran üzerindeki bilgilerin kontrol edilmesi

Ses verilerini ve playback durumunu cihazın ekranından kontrol edebilirsiniz.

## Playback sırasında MP3 çalar cihaz ekranı

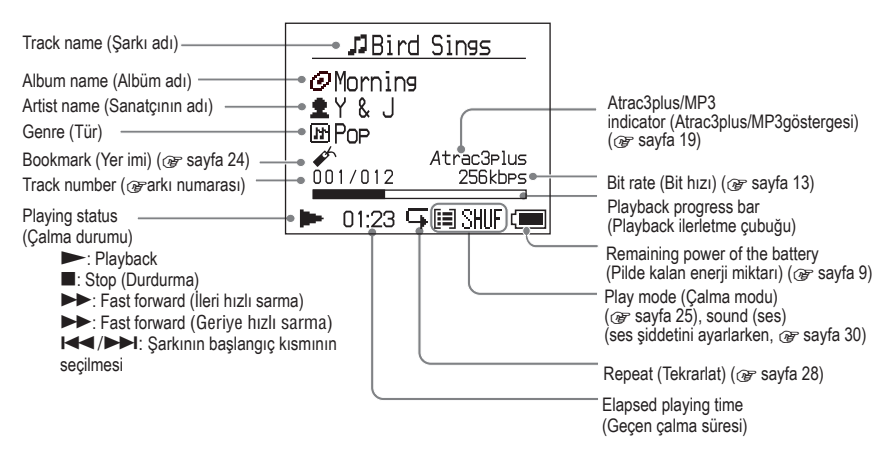

## **Not**

A-Z, a-z, 0-9 arasındaki karakterler ve (/ haricindeki) semboller ekranda gösterilebilir.

## MODE ile Seçilen Şarkıların Playback Yaptırılması (Sanatçı, Albüm, Tür, Grup, vb.)

Şarkıları MP3 çalardaki "Artist (Sanatçı)" veya "Album (Albüm)" gibi bir "MODE (MOD)" içerisine gruplayarak, dinlemek istediğiniz şarkıları seçebilirsiniz. Beş MODE bulunmaktadır ve buradaki adımlar "Artist (Sanatçı)" MODE örnek alınarak gösterilmektedir. Her bir MODE ekranı hakkındaki ayrıntılar

için  $\mathscr{F}$  sayfa 23'e bakın. Ayrıca seçilen şarkıları tekrar ( $\mathscr F$  sayfa 28) veya rastgele (shuffle play (karışık çalma),

sayfa 26) çalabilirsiniz .

## **1 Bir MODE seçmek için MODE düğmesine arka arkaya basın.**

Bu düğmeye her bastığınızda MODE seçeneği aşağıdaki şekilde değişecektir:

Artist (Sanatçı) ( $\triangleq$ )  $\rightarrow$  Album (Albüm)  $(\mathcal{D})^* \to \text{Genre}(T\text{ür}) \in \mathbb{F} \to \text{Group}$  $(Grup)$  ( $\Box$ )<sup>\*\*</sup>  $\rightarrow$  Others (Diğerleri) $\rightarrow$ Return to Artist (Sanatçıya Dön)

MODE belirir.

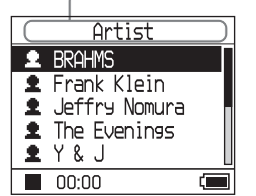

- \* SonicStage programının CD bilgileri içerisindeki bir albüm adı (orijinal albüm adı) belirir.
- \*\*SonicStage'de yer alan bir albüm bir grup olarak algılanmaktadır.

## **2 MODE içerisinde bir başlık seçmek için veya seçeneklerinden birine basın.**

Playback işlevini burada başlatmak için, üzerine basın. Playback işlevi seçmiş olduğunuz sanatçının ilk albümünün ilk şarkısından itibaren başlar. Seçilen sanatçıdan sonra listelenen sanatçıların tüm albümleri şarkı numara sırasına göre çalınır.

> Artist you want to listen to (Dinlemek istediğiniz sanatçı)

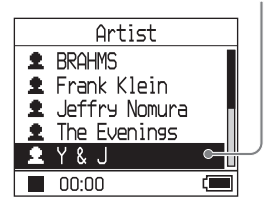

**Devam Ediyor** 

## **3 Şarkıları daha fazla aramak için, seçeneğine basın.**

Adım **2**'de seçilen sanatçı.

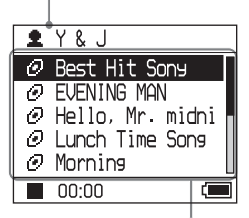

Seçilen sanatçıların albümleri belirir.

**4 Bir başlık seçmek için veya üzerine basın ve ardından seçeneğine basın.**

Playback, seçtiğiniz şarkıdan veya seçmiş olduğunuz başlığın (sanatçı, albüm v.b.) ilk şarkısından itibaren başlar. Seçilen başlıktan sonra listelenen tüm şarkılar, şarkı numara sırasına göre çalınır.

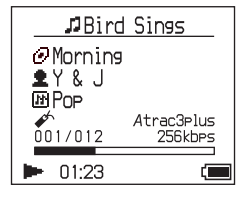

#### Playback başlatıldığında seçtiğiniz ekrana geri dönülmesi

MODE seçeneğine basın ve basılı tutun.

#### Bir MODE seçtiğiniz ekrana geri dönülmesi

MODE seçeneğine basın.

## Şarkı listesine geri dönülmesi

 $\uparrow$  veya  $\downarrow$  seceneklerinden birine basın.

#### Bir MODE veya liste ekranından bir şey seçerken playback işleminin durdurulması

seçeneğine basın ve basılı tutun.

## MODE ekranları

Bu ekran seçili olan MODE seçeneğine bağlı olarak değişmektedir. Playback işlemini bütün ekranlarda  $\blacktriangleright$  seceneğine basarak başlatabilirsiniz.

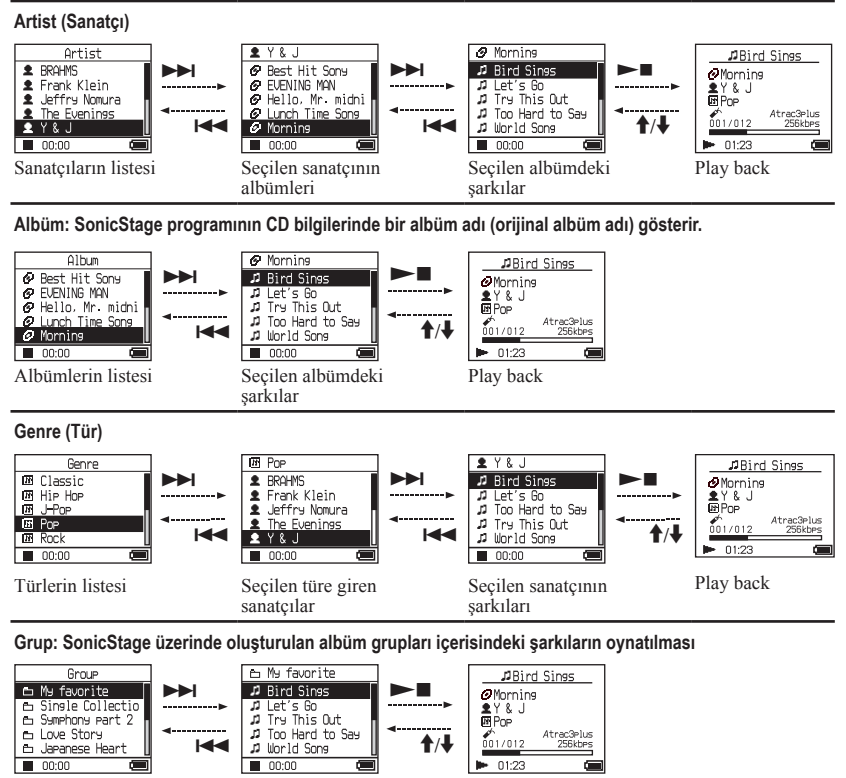

Grupların listesi Seçilen gruptaki

#### **Diğerleri**

• "New Tracks (Yeni Şarkılar)" MP3 çalara yeni aktarılan grup içerisindeki şarkılar (son 5 kerede yapılan)

Play back

• "Bookmark (Yer İmi)": Yer imi eklenmiş şarkılar (yer imi ekleme konusunda bilgi edinmek için, sayfa 24)

şarkılar

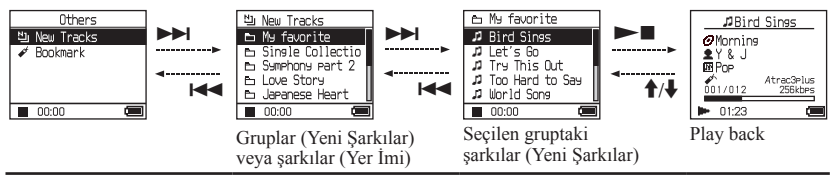

**Devam Ediyor** 

**Playback**

## Bir yer iminin eklenmesi (Yer imi şarkı çalma)

En sevdiğiniz şarkıları onlara bir Yer İmi ekleyerek çalabilirsiniz. Yer imiyle işaretlenmiş şarkıları çalmak için, "Others (Diğerleri)" MODE seçin ( $\circledast$  sayfa 21).

## **1 Şarkının play back yaptırılması sırasında bir Yer İmi eklemek istediğinizde, veya seçeneklerine basın ve basılı tutun.**

Yer imlerinin sayısı (yer imi atanmış şarkıların sayısı/olası yer imlerinin sayısı) belirir ve ardından  $\mathcal{I}$  (Bookmark (Yer) İmi) ibaresi yanar.

**2 İki veya daha fazla şarkıya bir Yer İmi eklemek isterseniz, adım 1'i tekrar edin.**

Maksimum 100 şarkıya kadar Yer İmleri ekleyebilirsiniz.

## Yer imi atanmış şarkıların oynatılması

- **1** "Others (Diğerleri)" MODE'unu seçmek için MODE seçeneğine arka arkaya basın .
- **2** "Bookmark (Yer imi) secmek için  $\uparrow$  veya  $\bigcup$  üzerine basın ve ardından  $\bigtriangledown$ l üzerine basın.

Yer imi atanmış tüm şarkılara playback  $\mathsf{y}$ aptırmak için  $\blacktriangleright$  seçeneğine basın.

**3** "Bir şarkı seçmek için  $\uparrow \text{veya} \downarrow \text{üzerine}$  $b$ asın ve ardından  $\blacktriangleright$   $\blacksquare$  üzerine basın.

## Yer imlerinin kaldırılması

Bir şarkının playback yaptırılması sırasında bir Yer İmini kaldırmak isterseniz,  $\uparrow$  veya  $\downarrow$ seçeneklerine basın veya basılı tutun. "Off (Kapalı)" ibaresi ekranda  $\mathscr{I}$  belirir ve kaybolur.

## **Not**

Bir yer imini sadece playback sırasında ekleyebilir veya kaldırabilirsiniz.

# Playback

## Playback Seçeneklerinin Değiştirilmesi (Play Mode (Çalma Modu))

Dinlemek istediğiniz şarkıların seçilmesi ve şarkıların rastgele bir sırayla oynatılması gibi çeşitli playback seçeneğini kullanabilirsiniz. Playback seçenekleri (Play Mode (Çalma Modu)) hakkındaki ayrıntılar için, sayfa 26- 27'deki @ bölümüne bakın.

Ayrıca, seçtiğiniz playback seçeneğini kullanarak şarkıları tekrar çalabilirsiniz. (calmayı tekrarla,  $\mathcal F$  sayfa 28).

## **1 MENU seçeneğine basın.**

MENU ekranı belirir.

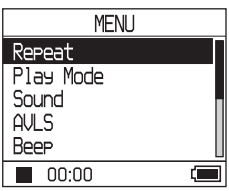

**2 "Play Mode (Çalma Modunu)" seçmek için veya üzerine basın ve ardından ▶■ seceneğine basın.** Play Mode (Çalma Modu) ekranı belirir.

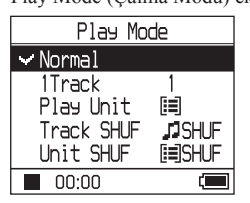

**3 Playback seçeneklerini seçmek için veya üzerine basın ve ardından Solution** seçeneğine basın.

Varsayılan ayar "Normal" ayardır (normal çalma).

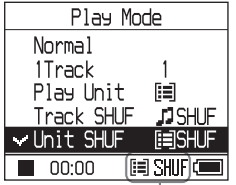

Playback seçenekleri belirir.

**4 Playback ekranına gitmek için MENU seçeneğinin üzerine iki kez basın ve ardından**  $\blacktriangleright$  **seceneğine basın.**

Playback işlemi seçilen playback seçeneğinde başlar.

## Kurulumun iptal edilmesi

MENU ekranına dönmek için MENU seceneğine basın.

Adım **1** yerine getirilmeden önce ekrana dönmek için MENU ekranındaki MODE seçeneğine basın ve basılı tutun veya MENU seçeneğine basın.

## Normal çalmaya geri dönülmesi

Adım **3** için, "Normal" seçeneğini seçin.

## Bir MODE seçtiğiniz ekrana geri dönülmesi

MODE seçeneğine basın.

## **Not**

Play Mode (Çalma Modunu) değiştirirseniz, çalma birimi ( sayfa 27) cihazda kayıtlı olan tüm şarkılara da değişir.

Sadece seçili modda çalma yapılması için liste ekranından başlığı (artist, album, track (sanatçı, albüm, şarkı v.b.)) seçin.

**Devam ediyor**

## Playback seçenekleri (Play Mode (Çalma Modu))

Galınacak şarkıların bir kısmı ("Play unit (Çalma birimi)" & sayfa 27) playback işleminin başladığı MODE'a göre (@ sayfa 21) farklılık göstermektedir.

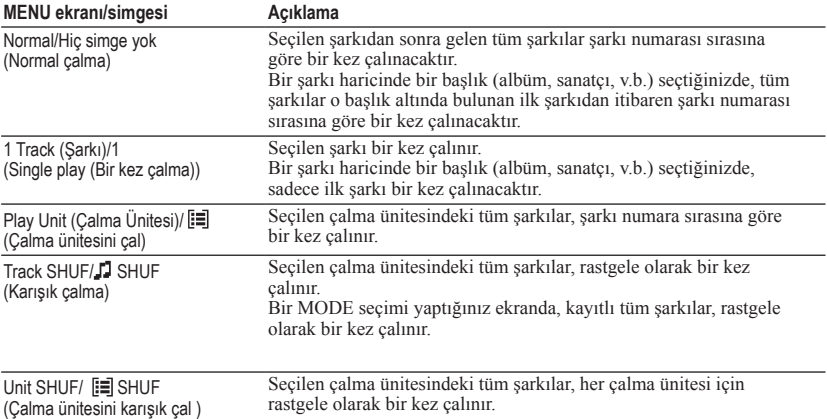

## Bir "çalma ünitesi" nedir ?

Playback işlemini başlattığınızda listede bulunan tüm başlıklar (bir sanatçı, bir albüm, bir şarkı, v.b.) bir "play unit (çalma birimi)" olarak adlandırılır.

Play Mode (Çalma Modunu) değiştirirseniz, play unit (çalma birimi) cihazda kayıtlı olan tüm şarkılara da değişir.

## Bir çalma biriminin playback işleminde

Örnek: Artist MODE (Sanatçı Modunu) seçtiğinizde

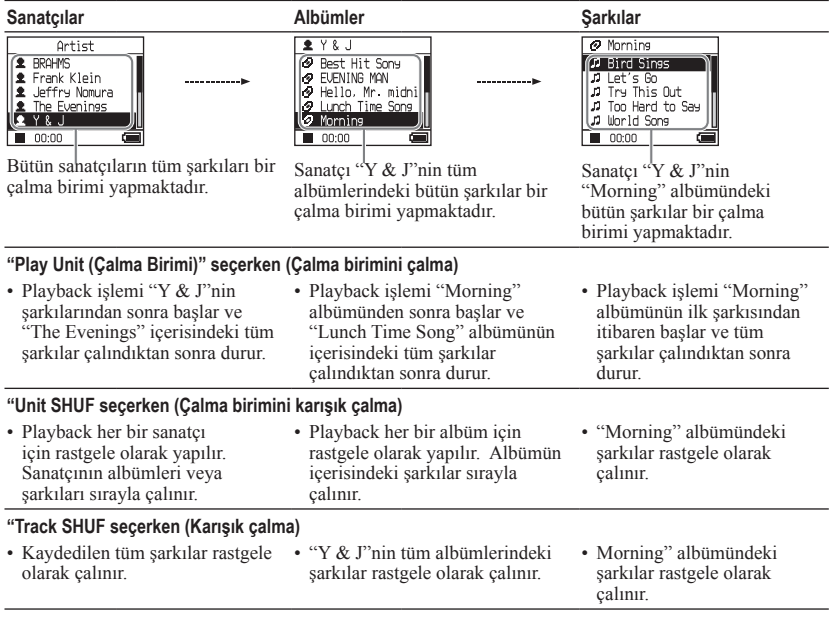

## Karışık çalma hakkında

Örneğin, MP3 çalara rastgele kaydedilmiş tüm şarkıları çalmak için "Others (Diğerleri)" haricinde bir MODE seçin "Artist (Sanatçı) MODE v.b.) ve ardından playback işlemini Play Mode'de olduğu gibi "Track SHUF" seçerek başlatın ( $\mathscr{F}$  sayfa 25). Cihaz içerisinde kayıtlı tüm şarkılar, rastgele olarak bir kez çalınır.

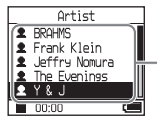

Sanatçı listesinde, tüm sarkılar rastgele bir sıraya göre çalınır.

**Devam Ediyor** 

**Playback**

## Şarkıları tekrar çalma (Repeat play (Tekrar çalma))

Sarkıların playback islemi @ sayfa 25'de seçilmiş playback seçenekleri içerisinde tekrarlanır.

## **1 Tekrarlamanın yapılmasını istediğiniz seçeneği seçin ( sayfa 25).**

**2 MENU üzerine basın.** MENU ekranı belirir.

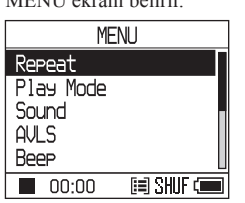

**3 "Repeat (Tekrarlat)" modunu seçmek için veya seçeneklerinden birine basın ve ardından üzerine basın.**

Repeat (Tekrarlat) ekranı belirecektir.

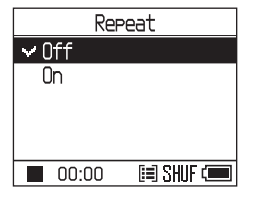

**4 "On (Açık) seçeneğini seçmek için önce ve ardından üzerine basın.**

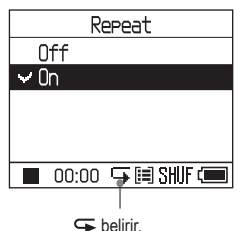

**5 Playback ekranına gitmek için MENU seçeneğine 2 kez basın ve ardından üzerine basın.**

Mevcut playback seçimi tekrar çalar.

## Bütün şarkıların tekrarlatılması

"Others (Diğerleri)" ("Artist (Sanatçı)" MODE v.b.) haricinde bir MODE seçin ve ardından **1** ile **5** arasındaki adımları tekrarlayın.

## Kurulumun iptal edilmesi

MENU ekranına dönmek için MENU seceneğine basın.

Adım **2** yerine getirilmeden önce ekrana dönmek için MENU ekranındaki MODE seçeneğine basın ve basılı tutun veya MENU seçeneğine basın.

## Normal çalmaya geri dönülmesi

Adım **4** için, Repeat (Tekrarlat) ekranında "Off" seçeneğini seçin.

#### Bir MODE seçtiğiniz ekrana geri dönülmesi

MODE seçeneğine basın.

# **Playback**

## Ses Kalitesi ve Ayarlarının Değiştirilmesi

Değişik ayarlama başlıkları hakkında ayrıntılı bilgi için,  $\circledast$  sayfa 30'a bakın.

## **1 MENU üzerine basın.**

MENU ekranı belirir.

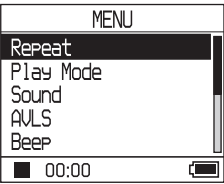

**2** Bir başlık seçmek için <sup>↑</sup> veya ♦ **seçeneklerinden birine basın ve ardından üzerine basın.**

Seçilen başlığın ayarlanması için ekran belirir.

**3 Bir seçim yapmak için veya üzerine basın ve ardından seçeneğine basın.**

## Ses kalitesinin değiştirilmesi

Adım 3'ten sonra, bir seçim yapmak için **t** veya  $\blacktriangleright$  üzerine basın ( $\mathscr{F}$  sayfa 30) ve ardından  $\blacktriangleright$  seçeneğine basın. "Custom1" , "Custom2", "Custom3" veya "Custom4" modlarından birini seçerek ses kalitesini kişiselleştirebilirsiniz ( $\mathscr F$  sayfa 32).

## Bir önceki ekrana geri dönülmesi

**seçeneğine basın.** 

## Kurulumun iptal edilmesi

MENU ekranına dönmek için MENU seçeneğine basın. Adım 1 yerine getirilmeden önce ekrana dönmek için MENU ekranındaki MODE seçeneğine basın ve basılı tutun veya MENU seçeneğine basın.

## Bir MODE seçtiğiniz ekrana geri dönülmesi

MODE seçeneğine basın.

## **Not**

"V-SUR" veya "Sound EQ" seçeneklerinden biri seçildiğinde ses ayarları MP3 şarkıları için işlevini yerine getirmez. MP3 şarkılarının ses ayarlarını değiştirmek için, ses ayarını "Digital Sound Preset (Dijital Ses Önayarı)" konumuna ayarlayın.

**Devam Ediyor** 

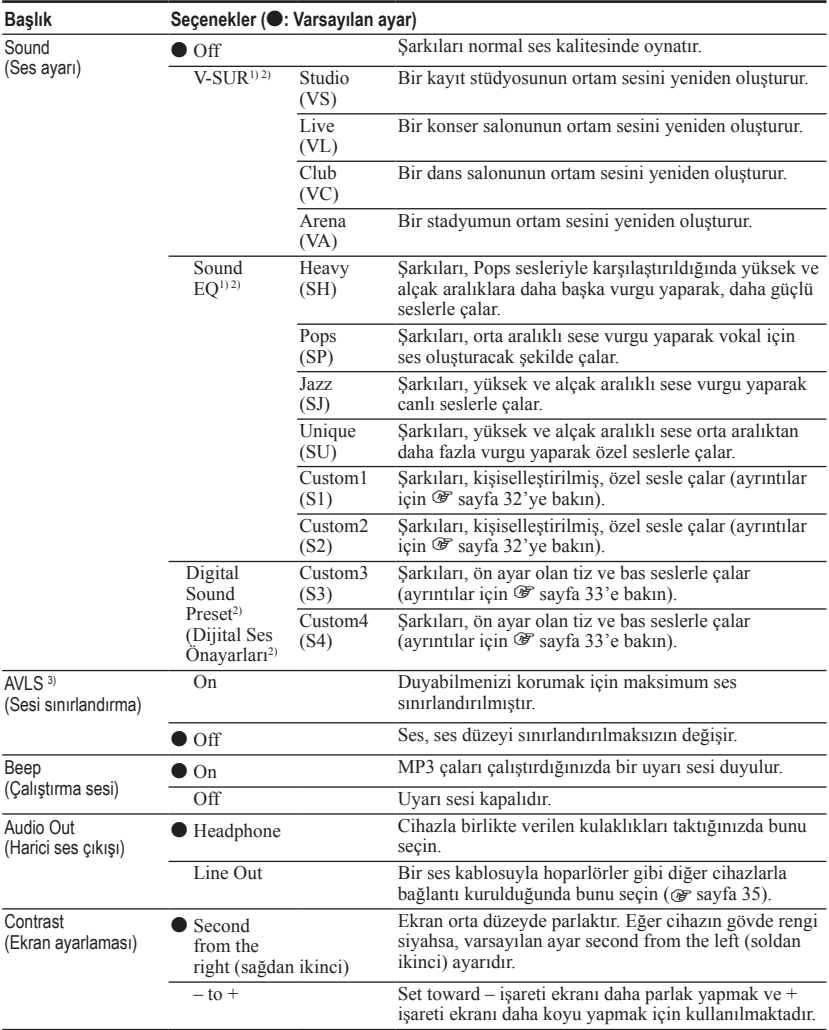

## Ayarlama başlıkları

1) Bu ayarlar sadece ATRAC3plus audio şarkıları çalındığında işlev sahibidir. Bir MP3 audio şarkı çalınırken, bu ayar işlev sahibi değildir.

2) Ses ayarları, ekranda parantez içerisindeki harfler halinde belirir ( $\circledast$  sayfa 7).

3) AVLS harfleri Automatic Volume Limiter System'in (Otomatik Ses Sınırlandırma Sistemi) kısaltmasıdır.

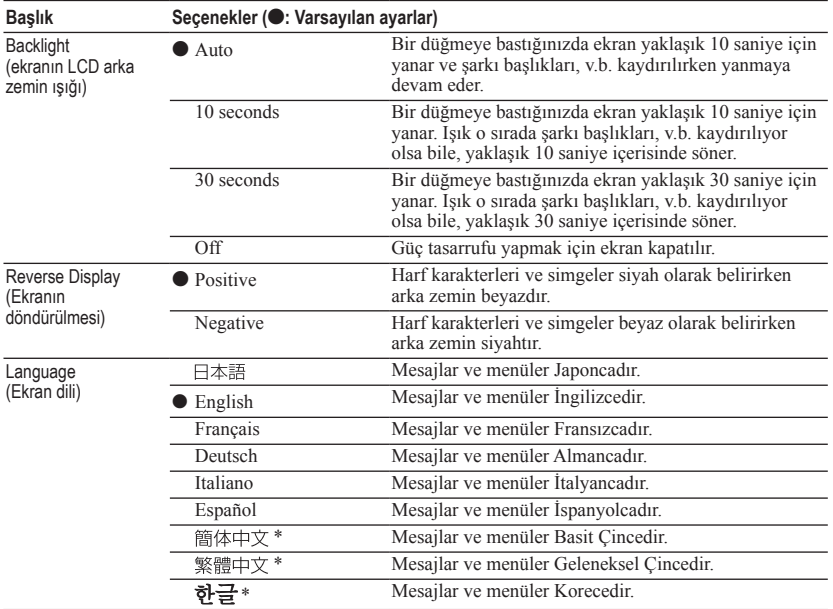

\* Bu diller, cihazı kullandığınız ülkeye bağlı olarak görüntülenmemektedir.

**Devam ediyor** 

## Ses kalitesinin kişiselleştirilmesi (Sound EQ - Custom)

Ses kalitesini, ekrandaki ayarları kontrol ederek, her bir frekans aralığı için tek tek ayarlayabilirsiniz.

**1 Adım 2'deki "Ses Kalitesi ve Ayarlarının Değiştirilmesi" ( sayfa 29) bölümünde "Sound (Ses)" seçildikten sonra, "Sound EQ" içerindeki "Custom1" veya "Custom2" seçeneklerinden birini seçin.**

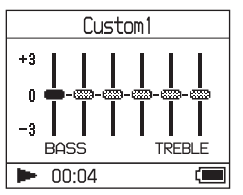

## **2 Frekans aralığını seçmek için veya ▶▶I seceneklerinden birine basın.**

Altı frekans aralığı bulunmaktadır.

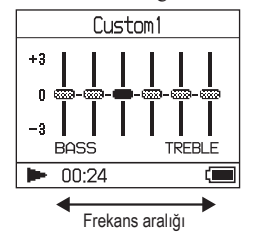

## **3 Ses seviyesini seçmek için veya seçeneklerinden birine basın.**

Ses düzeyi yedi seviyeye ayarlanabilir

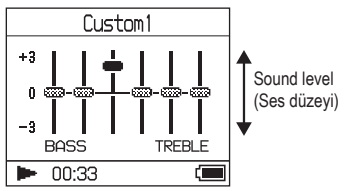

**4 Kalan frekans aralıklarına yönelik ayarlama yapmak için adım 2 ve 3'ü tekrarlayın.**

## **5 üzerine basın.**

MENU ekranı belirir.

## Kurulumun iptal edilmesi

MENU ekranına dönmek için MENU seçeneğine basın. Adım **1** yerine getirilmeden önce ekrana dönmek için MENU ekranındaki MODE seçeneğine basın ve basılı tutun veya MENU seçeneğine basın.

#### Bir MODE seçtiğiniz ekrana geri dönülmesi

MODE seçeneğine basın.

## **Notlar**

- Ses, şiddetini artırdığınızda ses ayarlarınız tarafından bozuluyorsa, ses şiddetini azaltın.
- "Custom1" veya "Custom2" ses ayarları ile diğer ses ayarları arasındaki farkı hissediyorsanız, sesi tercihinize göre ayarlayın.

## Tiz ve bas tonlamasının ayarlanması (Dijital Ses Önayarı)

Tiz ve bas seviyelerini tercihinize göre ön ayar olarak atayabilirsiniz. Ekranı kontrol ederek, ton ayarını yapın.

**1 Adım 2'deki "Ses Kalitesi ve Ayarlarının Değiştirilmesi" ( sayfa 29) bölümünde "Sound (Ses)" seçildikten sonra, "Digital Sound Preset (Dijital Ses Önayarı)" içerindeki "Custom3" veya "Custom3" seçeneklerinden birini seçin.**

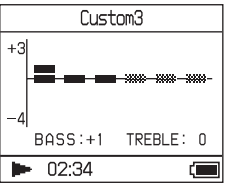

Varsayılan ayarlar

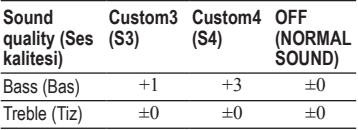

**2 Treble (Tiz)" veya "Bass" arasında**  seçim yapmak için  $\blacktriangleright$  veya  $\blacktriangleright$ **seçeneklerinden birine basın.**

Bas ve tiz ses kalitesini ayarlayabilirsiniz.

## **3 Ses düzeyini seçmek için veya seçeneklerinden birine basın.**

Ses düzeyi sekiz seviyeye ayarlanabilir.

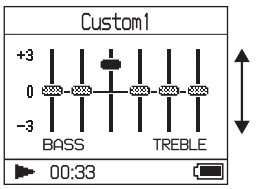

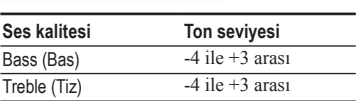

## **4 üzerine basın.**

MENU ekranı belirir.

## Kurulumun iptal edilmesi

MENU ekranına dönmek için MENU seçeneğine basın.

Adım **1** yerine getirilmeden önce ekrana dönmek için MENU ekranındaki MODE seçeneğine basın ve basılı tutun veya MENU seçeneğine basın.

## Bir MODE seçtiğiniz ekrana geri dönülmesi

MODE seçeneğine basın.

## **Notlar**

- Tiz ve bas ses düzeyleri "Custom3" veya "Custom4" bölümlerinin sağ ve sol ucunda belirir. Aralarda yer alan düzeyler bas ve tiz düzeylerine bağlı oldukları ve otomatik olarak değiştikleri için bu düzeyler tek tek ayarlanamaz.
- Ses, şiddetini artırdığınızda ses ayarlarınız tarafından bozuluyorsa, ses şiddetini azaltın.
- "Custom3" veya "Custom4" ses ayarları ile diğer ses ayarları arasındaki farkı hissediyorsanız, sesi tercihinize göre ayarlayın.

Playback

## Ses Verilerinin Bilgisayarınıza Geri Aktarılması

Ses verileri bilgisayarınızdaki SonicStage "My Library" 'ye geri aktarılabilir.

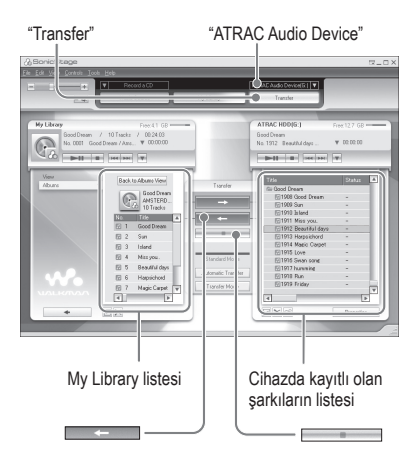

- **1 Cihazı bilgisayarınıza bağlayın( sayfa 14'de bulunan "Ses verilerinin cihazınıza aktarılması" bölümündeki adım 1 ve 2'ye bakın." ).**
- **2 SonicStage penceresinin sağ tarafında bulunan "Transfer" (Aktar) bölümüne tıklayın.**

Ekran Transfer penceresine geçecektir.

**3 SonicStage penceresinin sağ tarafında bulunan Transfer Destination (Aktarılacak Yön) listesinden "ATRAC Audio Device" bölümünü seçin**

## **4 SonicStage penceresinin sağ tarafında bulunan Network Walkman listesinden My Library'e aktarmak istediğiniz şarkılara tıklayın**

Birden fazla şarkıyı aktarmak için şarkıları seçerken "Ctrl" tuşuna basılı tutun. Albümdeki tüm şarkıları seçmek için albümün üzerine tıklayın.

## **5 SonicStage penceresi üzerine tıklayın.**

Adım **4** içerisinde seçilen şarkıların aktarılması işlemi başlar. Aktarma durumunu SonicStage penceresi üzerinde kontrol edebilirsiniz.

## Aktarma işleminin durdurulması

SonicStage penceresi **in interview** üzerine tıklayın.

## USB adaptörünün cihazdan çıkarılması

Her iki tarafta bulunan gri düğmelere basarken, USB adaptörünü önce içeriye doğru itin ve ardından dışarıya doğru çekin.

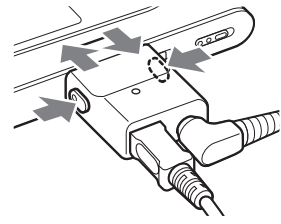

## **Notlar**

- Başka bir bilgisayardan cihaza aktarılmış şarkılar, bilgisayarınızdaki My Library bölümüne aktarılamaz.
- Veri aktarma işlemi sırasında USB kablosunu ve USB adaptörünü çıkarmayın. Bunları yapmanız durumunda aktarılan veriler zarar görebilir.

## Diğer Cihazların Bağlanması

Bir Stereo sistemi ile şarkıları

dinleyebilirsiniz ve cihazda bulunan şarkıları bir MiniDisc veya kasete kaydedebilirsiniz. Bağlanmak istediğiniz cihazla birlikte verilen kullanma kılavuzuna bakın.

Bağlantıları yapmadan ve aşağıda belirtildiği gibi ayarları değiştirmeden önce bütün cihazların kapalı durumda olduğundan emin olun.

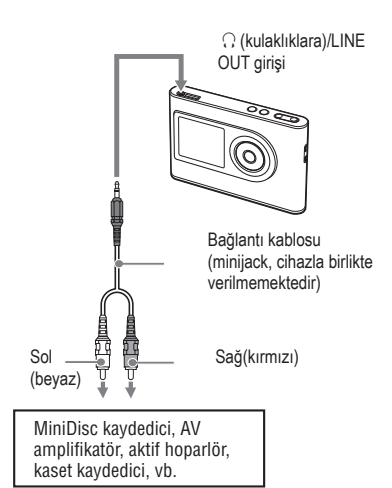

MENU ekranındaki "Audio Out" ayarlarını bağlantı kurulan cihazın ses çıkışına değiştirmeniz gerekir. "Audio Out" ayarı aşağıda gösterilmektedir. Bu ayarları yapmak için,  $\mathcal F$  sayfa 29'a bakın.

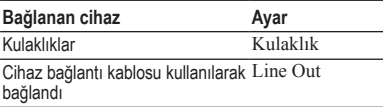

Başka bir cihaza bağladığınızda, bu ayarı "Line Out seçeneğine ayarlayın." Bu ayar "Line Out" seçeneğine ayarlandığında ses ayarlanamaz ve "Sound" seçeneğindeki ayarlar mevcut olmaz ve kullanılamaz.

## **Notlar**

- Cihazla birlikte verilen kulaklık cihaza bağlandığında, "Audio Out", "Line Out" seçeneğine ayarlanmamalıdır. Eğer "Line Out" seçeneğine ayarlanırsa, ses ayarlanamaz ve ses bozulabilir ve gürültülü olabilir.
- Bağlanan hoparlörün zarar görmesini önlemek için, playback öncesinde bağlanan cihazın sesini en kısık konuma getirin.

## Ses Dosyaları Dışındaki Verilerin Kaydedilmesi

Bir bilgisayarın sabit diskindeki verileri Windows Explorer kullanarak bu cihazda bulunan sabit diske aktarabilirsiniz. Bu cihazda bulunan sabit disk Windows Explorer programında bir harici sürücü olarak gösterilmektedir. (kaldırılabilir sürücü olarak).

## **Notlar**

- Cihazın sabit diskini Windows Explorer kullanarak çalıştırdığınızda SonicStage programını kullanmayın.
- WAV ve MP3 dosyaları Explorer programı kullanılarak aktarılırsa, bunlar çalınamaz. Onları SonicStage kullanarak aktarın.
- Veri aktarma işlemi sırasında USB kablosunu çıkarmayın. Bunları yapmanız durumunda aktarılan veriler zarar görebilir.
- Cihazın sabit diskini bilgisayardan başlatmayın. Fabrika Ayarlarına Sıfırlanması

## MENU ekranındaki tüm ayarları fabrika ayarlarına sıfırlayın.

**1 Cihazı durdurduktan sonra, MENU seçeneğine basın.**

MENU ekranı belirecektir.

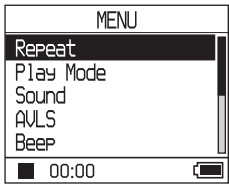

**2** "Format" seçmek için ↑ veya ♦ **seçeneklerinden birine basın ve ardından ▶■ seçeneğine basın.** Format ekranı belirecektir.

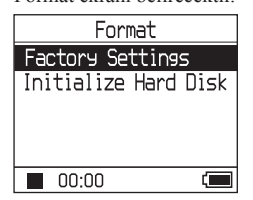

**3 "Factory Settings (Fabrika Ayarları)"**  seçili durumdayken **> seçin.** 

Factory Settings (Fabrika Ayarları) ekranı belirecektir.

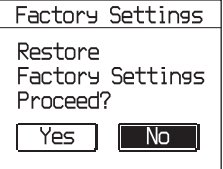

Önce mesaj belirecek ve ardından Format ekranı belirecektir.

## Kurulumun iptal edilmesi

Adım **4** için, "No (Hayır)" seçeneğini seçin ve ardından  $\blacktriangleright$   $\blacksquare$  üzerine basın. Format ekranı belirecektir. MENU ekranına dönmek için MENU seceneğine basın. Adım **1** yerine getirilmeden önce ekrana dönmek için MENU ekranındaki MODE

## seçeneğine basın ve basılı tutun veya MENU seçeneğine basın.

## Bir MODE seçtiğiniz ekrana geri dönülmesi

MODE seçeneğine basın.

## **Not**

Playback sırasında fabrika ayarlarına sıfırlayamazsınız.

## Sabit Diskin **Baslatılması**

Cihazda bulunan sabit diski başlatabilirsiniz. Eğer sabit disk başlatılırsa, bütün ses verileri veya kaydedilen diğer veriler silinecektir. Başlatmadan önce verilerin sabit diskinize kaydedildiğinden emin olun.

Eğer şarkılar başlatılarak silinirse, cihaz bilgisayarınıza bağlandığında SonicStage onları bilgisayara geri aktarılacak olan şarkılar olarak tanımlar. Bu yüzden, kalan aktarılabilir hesap otomatik olarak artar.

## **1 Cihaz durdurulmuş durumdayken, MENU seçeneğine basın.**

MENU ekranı belirecektir.

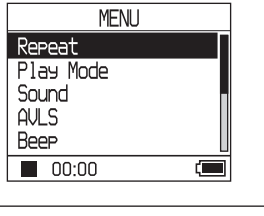

**2** "Format" seçmek için <sup>↑</sup> veya ↓ **üzerine basın ve ardından üzerine basın.**

Format ekranı belirecektir.

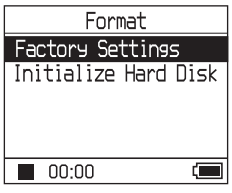

**Devam ediyor** 

**3 Initialize Hard Disk (Sabit Diski Başlat)" seçeneğini seçmek için, üzerine basın ve ardından üzerine basın.**

Initialize Hard Disk (Sabit Diski Başlat) ekranı belirecektir.

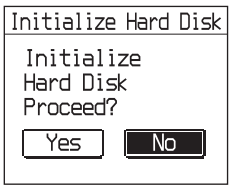

**4 "Yes (Evet)" seçmek için üzerine basın ve ardından üzerine basın.**

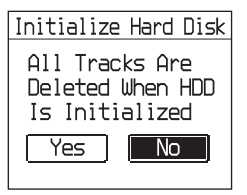

**5 "Yes(Evet)" seçmek için üzerine basın ve ardından üzerine basın .**

Mesaj belirecektir ve ardından Format ekranı belirecektir.

## Kurulumun iptal edilmesi

Adım **5** için, "No (Hayır)" seçeneğini seçin ve ardından  $\blacktriangleright$  il üzerine basın. Format ekranı belirecektir. MENU ekranına dönmek için MENU seçeneğine basın. Adım **1** yerine getirilmeden önce ekrana dönmek için MENU ekranındaki MODE seçeneğine basın ve basılı tutun veya MENU seçeneğine basın.

## Bir MODE seçtiğiniz ekrana geri dönülmesi

MODE seçeneğine basın.

### **Notlar**

- Cihazın sabit diskini bilgisayardan başlatmayın.
- Playback sırasında sabit diskin formatını değiştiremezsiniz.
- Eğer cihaz başlatılırsa ses verileri haricindeki bütün ses verileri ve dosyalar silinecektir.

## Cihazın Atılması Hakkında Notlar

Bu MP3 çaların içerisinde bir lityum-iyon yeniden şarj edilebilir pil bulunmaktadır. Bu MP3 çaları çöpe attığınızda, onu doğru bir şekilde çöpe attığınızdan emin olun.

Belirli ülkelerde bu ürüne güç sağlamak için kullanılan pilin çöpe atılmasıyla ilgili düzenlemeler bulunabilir. Lütfen bu konuda yerel yetkililere danışın.

Notlar

- Cihazı, çöpe atmanın haricinde asla demonte etmeyin.
- Cihazın içindeki metal parçayı, özellikle kenar kısmını tutarken dikkatli olun.

## Cihazda bulunan yeniden şarj edilebilir pilin çıkarılması

- **1** Cihazın alt kısmında bulunan BUILT-IN BATTERY düğmesini OFF konumuna getirin.
- **2** Alt kısımdaki iki vidayı çıkarın.

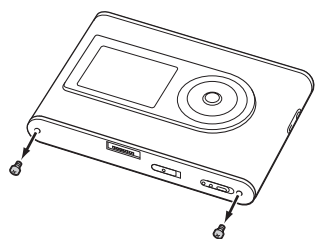

**3** Altta bulunan plakayı  $($  $)$  ve USB braketini (2) çıkarın. Gerekirse, cımbız gibi bir araç kullanın.

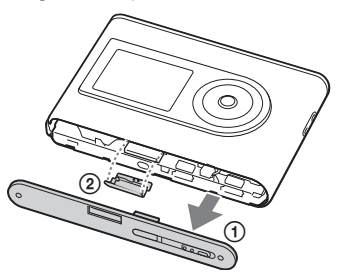

**4** Yan kısmı  $($  $)$  kaydırın ve cihazın yan kısmında bulunan iki vidayı (2) sökün.

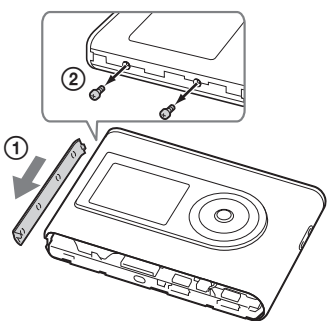

**5** Cihazın alt kısmını parmağınızla ittirin ve cihazın iç kısmını aşağıdaki okta belirtildiği gibi dışa doğru çekin.

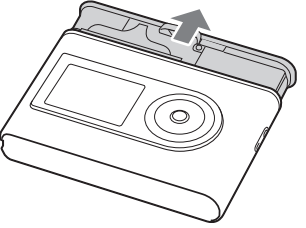

**6** Pilin yan kısmındaki vidayı sökün.

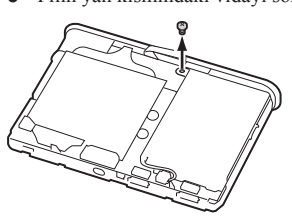

**Devam ediyor** 

**7** Cihazın içerisinde bulunan pili sökün.

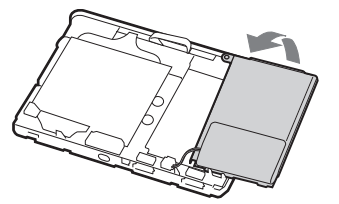

**8** Konnektörünü ayırmak için pille cihaz arasında bulunan bağlantı kablosunu çekerek çıkarın.

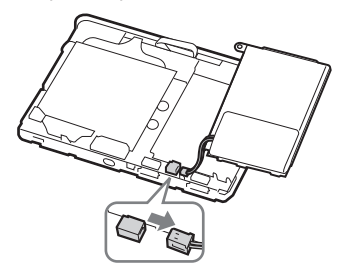

## Sorun giderme

Cihazınızla ilgili bir sorunla karşılaşırsanız, aşağıda belirtilen çözümleri deneyin.

- **1** BUILT-IN BATTERY düğmesini OFF konumuna getirin ve ardından yeniden ON konumuna getirin. Bu düğmeyi OFF konumuna getirdiğinizde veri kaybetmezsiniz.
- **2** "Sorun giderme" bölümünde anlatılan belirtileri kontrol edin.
- **3** Sorun devam ediyorsa, en yakınınızdaki Sony bayisiyle temasa geçin.

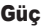

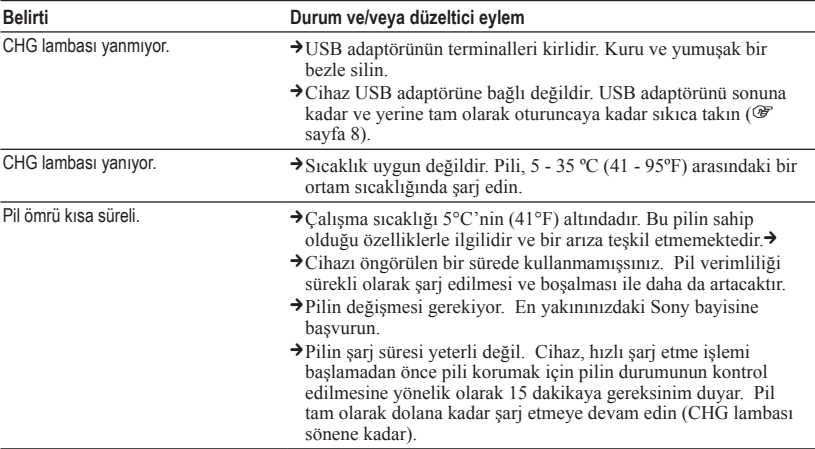

**Devam ediyor** 

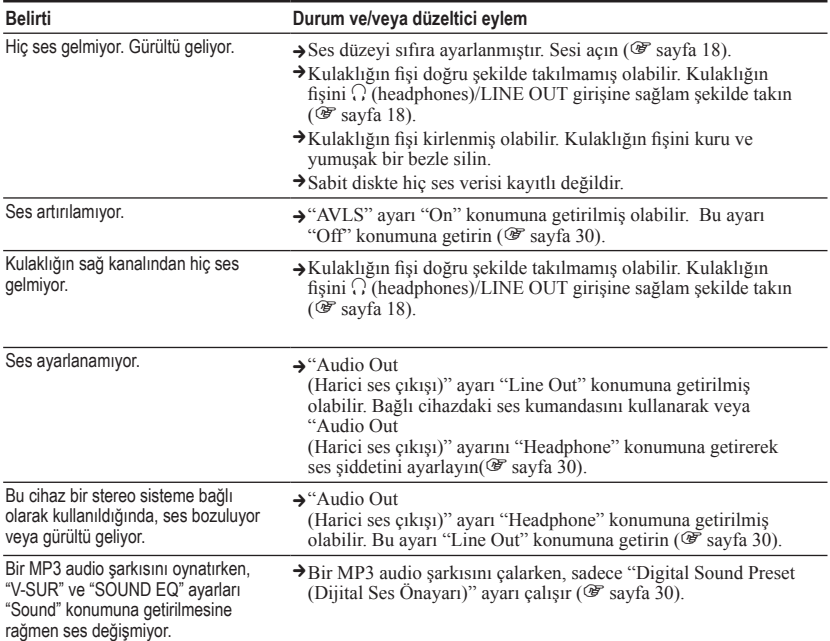

## Çalıştırma/Playback

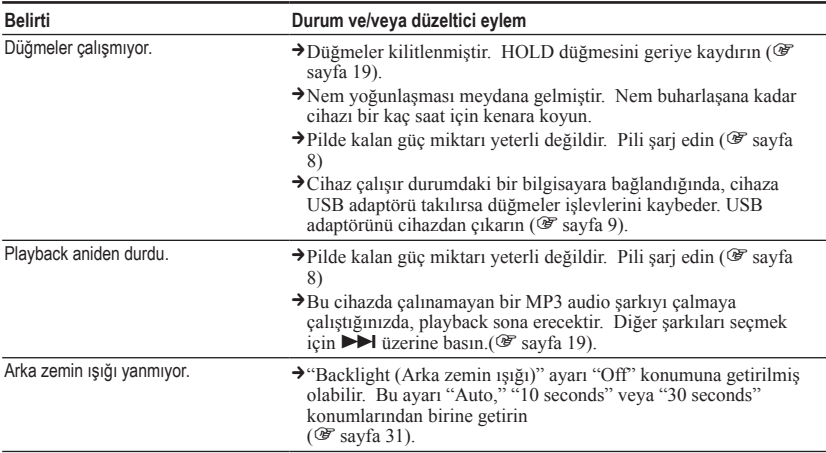

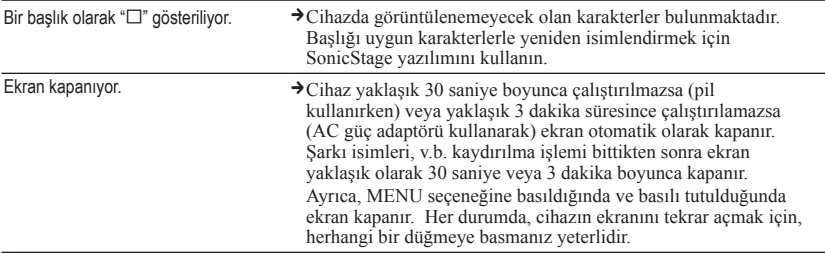

## Bilgisayar/SonicStage ile bağlantı

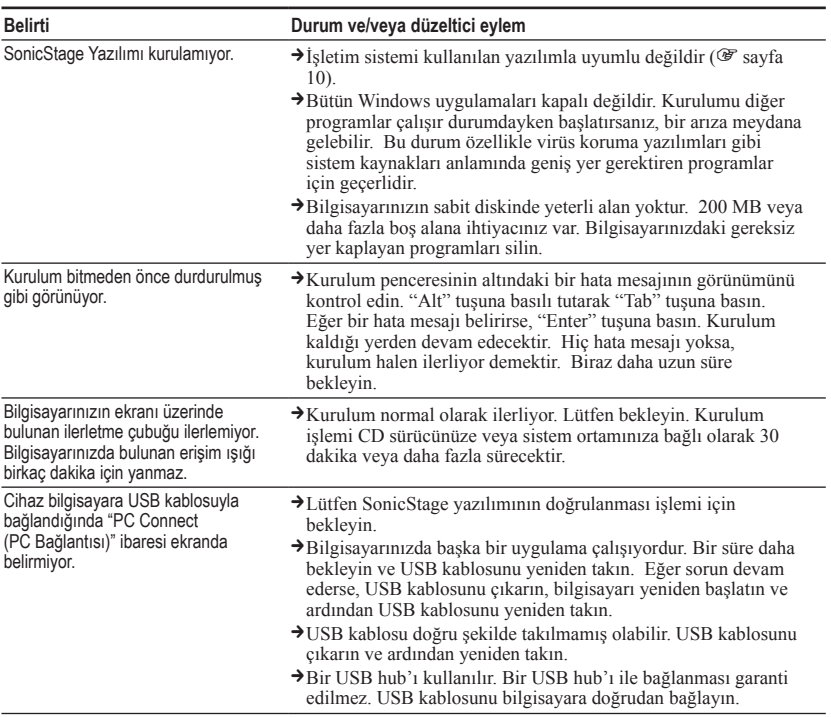

**Devam ediyor** 

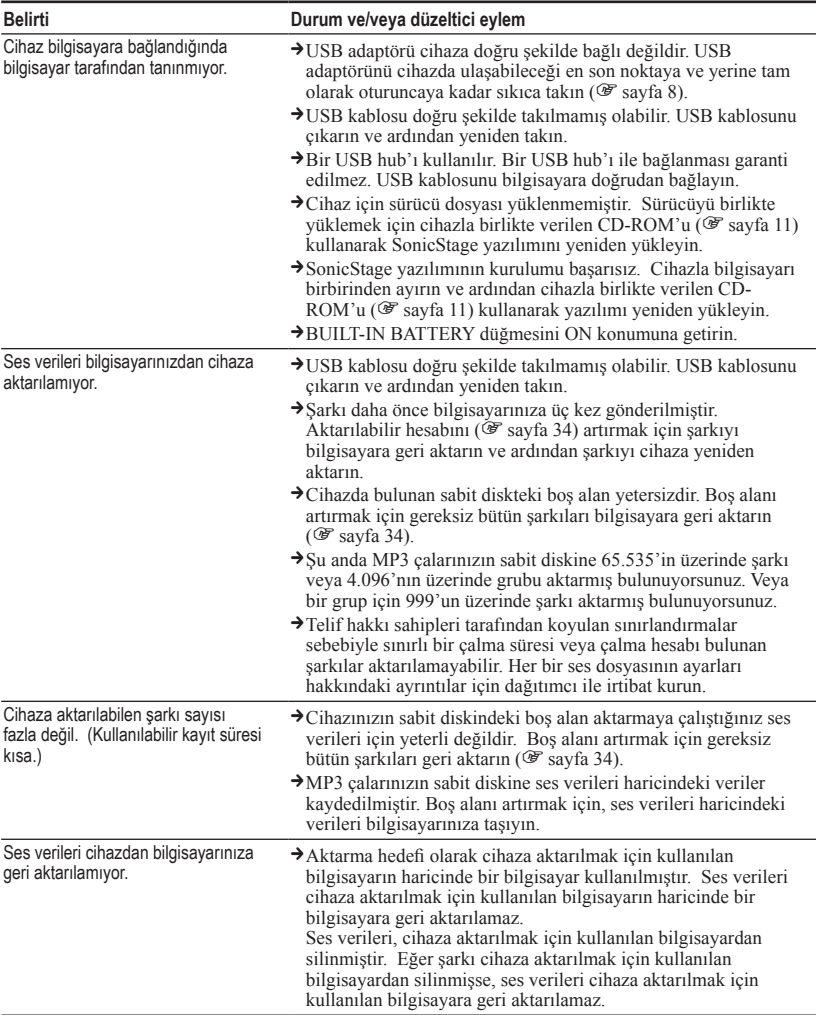

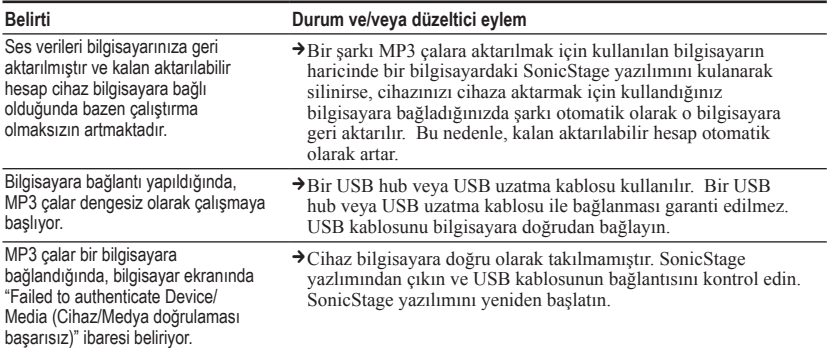

## Diğerleri

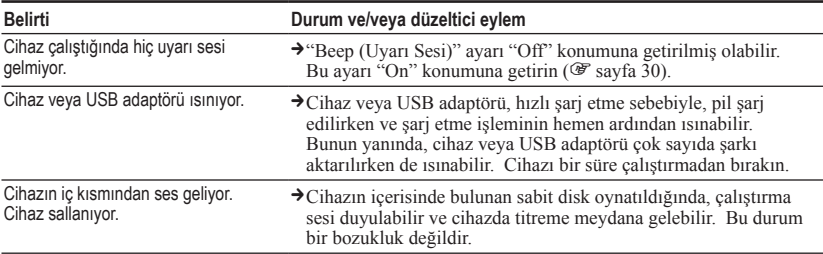

# Hata Mesajları

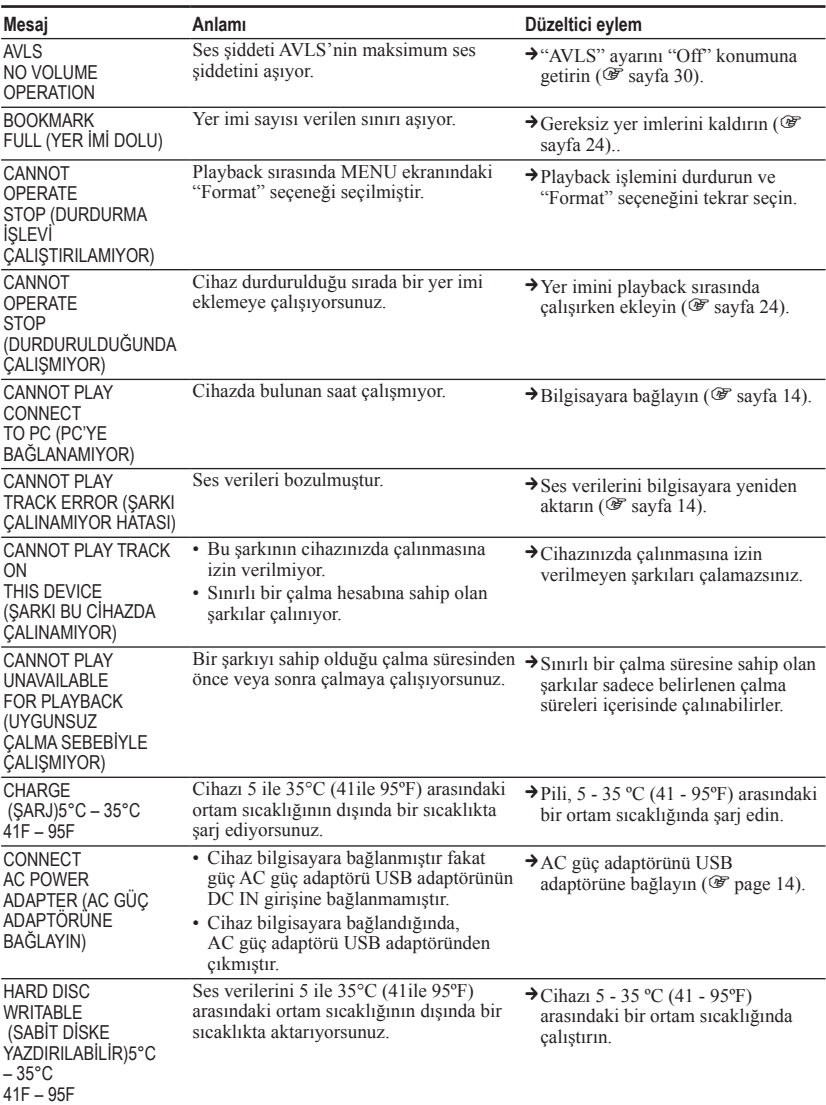

Ekranda bir hata mesajı belirdiğinde aşağıdaki talimatları uygulayın.

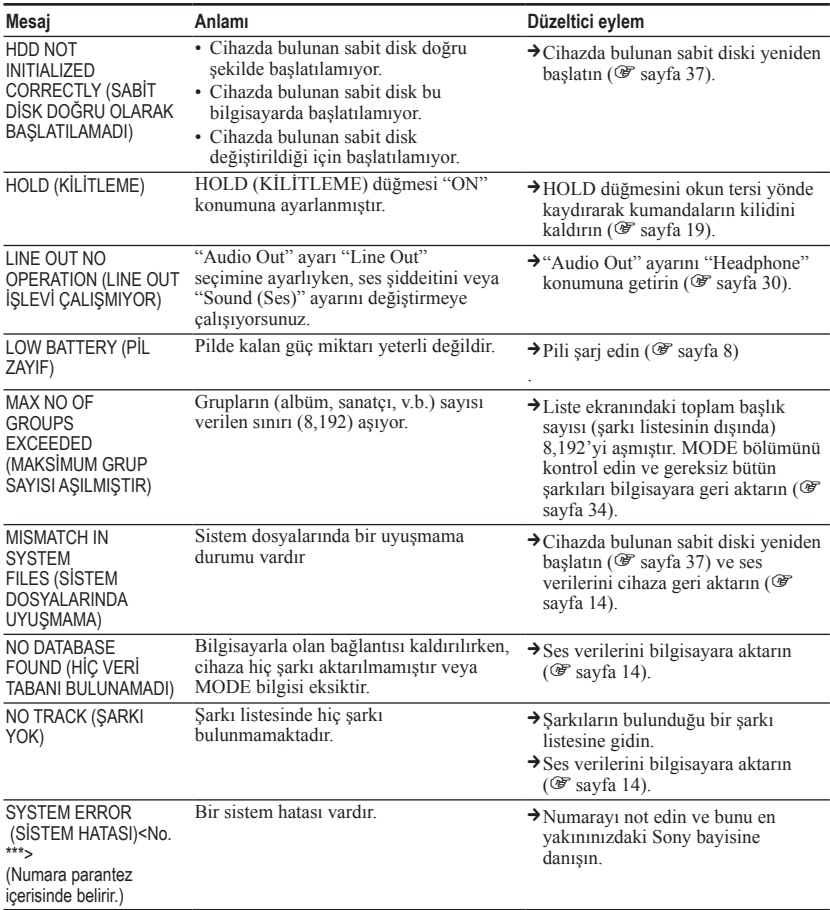

## Teknik Özellikler

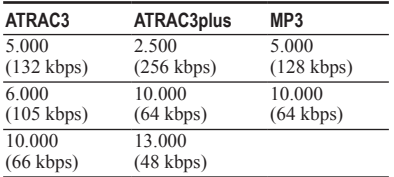

**Kaydedilebilir maksimum şarkı sayısı (Yaklaşık.)\***

\* Dört dakikalık şarkıları aktarırken

#### **Örnekleme frekansı**

44.1 kHz (ATRAC3plus), 32/44.1/48 kHz (MP3)

#### **Ses sıkıştırma teknolojisi**

Adaptive Transform Acoustic Coding3plus (ATRAC3plus), MPEG-1 Audio Layer-3 (MP3)

#### **Frekans tepkisi**

20 ile 20.000 Hz. (playback sırasındaki tek sinyal ölçümü)

#### **Çıkış**

 (kulaklıklar)/LINE OUT\* : Stereo minijack/194 mV

\* Bu minijack hem kulaklıklar ve hem de LINE OUT için kullanılmaktadır.

#### **Çalıştırma ısısı**

5 ile 35ºC (41 ile 95ºF) arası

#### **Güç kaynağı**

DC IN 6 V (cihazda bulunan şarj edilebilir pilden)

#### **Pil ömrü (sürekli çalma halinde)**

ATRAC3plus formatı (48 kbps): Yaklaşık 30 saat MP3 formatı (128 kbps): Yaklaşık 22 hours

#### **Ebatları**

Çıkıntı yapan parçaları hariç:  $90,0 \times 62,1 \times 14,8$  (en ince kısım 13.8) mm  $(3\ 5/8 \times 2\ 1/2 \times 19/32)$  (en ince kisim $9/16$ ) inç)  $(w/h/d)$ 

Çıkıntı yapan parçaları dahil:  $90,8 \times 63,4 \times 15,7$  mm  $(3.5/8 \times 2.1/2 \times 5/8$  inç) (w/h/d)

#### **Ağırlık**

Yaklaşık 130 g (4.6 oz)

ABD ve yabancı ülkelerdeki patentler Dolby Laboratories tarafından tescillenmişlerdir.

Tasarım ve teknik özellikler önceden bildirilmeksizin değiştirilebilir.

## İndeks

#### **Semboller**

 $Q$  (Albüm) 21  $\triangle$  (Sanatçı) 21  $\sqrt{P}$  (Pil) 9  $\mathscr{O}($  Yer imi) 24  $\pi$  (Tür) 21  $\Box$  (Grup) 21 (Yeni Şarkılar) 23 (Çalma ünitesini çal) 26 SHUF (Çalma birimini karışık çalma) 26  $\leftarrow$  (tekrarla) 28 SHUF (Karışık çalma) 26 1 (Bir kez çalma) 26 1 Şarkı 26

## **A**

AC güç adaptörü 6, 8 Ağır 30 Albüm 23 Almanca 31 Arama (SonicStage) 16, 17 Arama 20 Arena 30 Arka zemin ışığı 31 ATRAC3plus 19 Audio Out 30, 35 AVLS 30

## **B**

Basit Cince 31 Bilgisayar 10 Bir kez çalma 26 Bir sarkının basını bulma 20 Bit hızı 13, 20

## **C**

CD-ROM (SonicStage) 6 Cihazda bulunan şarj edilebilir pil 8 Cihazda bulunan yeniden şarj edilebilir pilin çıkarılması 39 Club 30 Custom 30, 32 Calma Modu 26 Çalma Ünitesi 27 Çalma ünitesini çal 26 Çalma ünitesini karışık çal 26

## **D**

Diğerleri 23 Dijital Ses Önayarı 30, 33 Dil 31 Durdurma 20

#### **E**

Ekranın Döndürülmesi 31

#### **F**

Fransızca 31

#### **G**

Geleneksel Çince 31 Grup 23

#### **H**

HOLD (KİLİTLEME) işlevi 19

## **I**

İngilizce 31 İspanyolca 31 İtalyanca 31

## **J**

Japonca 31 Jazz 30

## **K**

Karışık çalma 26 Kontrast 30 Korece 31 Kulaklık 30, 35 Kulaklıklar 6

## **L**

Line Out 30, 35 Live 30

#### **M**

MODE 21 MP3 Çalar ekranı 7, 20 MP3 19 My Library (SonicStage) 12, 14, 34

## **N**

Negative 31 Normal çalma 26

#### **P**

Pil ömrü 9 Pops 30 Positive 31 Programı kaldırma 11

## **S**

Sanatçı 23 Ses 18 Sınırlı bir çalma hesabına sahip olan şarkılar 46 Sınırlı bir çalma süresine sahip olan şarkılar 46 SonicStage 11 Sound EO 30 Sound 30 Studio 30 Şarj süresi 8 Şarkıları gruplamak 21

## **T**

Taşıma kılıfı 6 Tekrar çalma 28 Track SHUF 26 Tür 23

## **U**

Unique 30 Unit SHUF 26 USB adaptörü 6 USB adaptörü 6, 8, 14 Uyarı Sesi 30

## **V**

V-SUR 30

## **W**

Windows Explorer 36

## **Y**

Yeni Şarkılar 23 Yer imi şarkı çalma 24 Yer imi 23

http://www.sony.net/

Sony Corporation